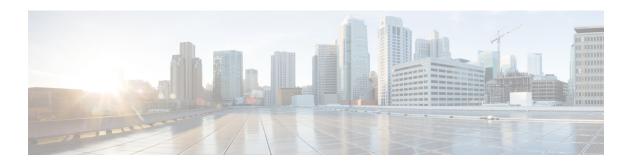

# **Monitoring and Alert Notification**

- Architectural Overview, on page 1
- Technical Architecture, on page 2
- SNMP System and Application KPIs, on page 7
- Notifications and Alerting (Traps), on page 10
- Configuration and Usage, on page 34
- Troubleshooting, on page 47

# **Architectural Overview**

A Cisco Policy Suite (CPS) deployment comprises multiple virtual machines (VMs) deployed for scaling and High Availability (HA) purposes. All VMs present in the system should have an IP address which is a routable IP to the Network Management System (NMS). The NMS can monitor each VM using this routable IP address.

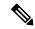

Note

The IP addresses do not need to be routable if the NMS has an interface on the same internal network as the CPS VMs.

During runtime any number of VMs can be added to the system and the NMS can monitor them using their routable IP address which makes the system more scalable. The notification alerting from the entire system derives from a single point.

When CPS is deployed in a High Availability (HA) alerting endpoints are deployed as HA as well as shown in the following illustration.

Figure 1: HA Deployment

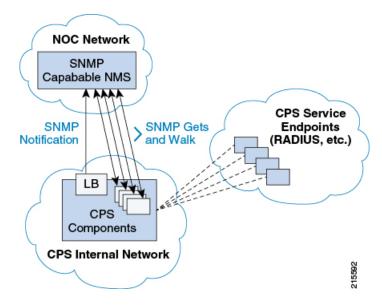

## **Technical Architecture**

Cisco Policy Suite is deployed as a distributed virtual appliance. The standard architecture uses hypervisor virtualization. Multiple physical hardware host components run Hypervisors and each host runs several virtual machines. Within each virtual machine one-to-many internal CPS components can run. CPS monitoring and alert notification infrastructure simplifies the virtual physical and redundant aspects of the architecture.

### **Protocols and Query Endpoints**

The CPS monitoring and alert notification infrastructure provides a simple standards-based interface for network administrators and NMS (Network Management System). SNMP is the underlying protocol for all monitoring and alert notifications. Standard SNMP gets and notifications (traps) are used throughout the infrastructure.

At any point of time only one version of SNMP (either SNMPv2 or SNMPv3) will work. By default SNMPv3 is disabled. For information on configuring SNMPv3 refer to the *CPS Installation Guide for VMware* or to the *CPS Installation Guide for OpenStack* for this release.

The following illustration shows the aggregation and mapping on the SNMP endpoint (Policy Director (LB)).

Figure 2: SNMP Endpoint

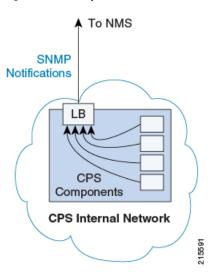

## **SNMP Object Identifier and Management Information Base**

Cisco has a registered private enterprise Object Identifier (OID) of 26878. This OID is the base from which all aggregated CPS metrics are exposed at the SNMP endpoint. The Cisco OID is fully specified and made human-readable through a set of Cisco Management Information Base (MIB-II) files.

The current MIBs are defined as follows:

Table 1: MIBs

| MIB Filename                  | Purpose                                                    |
|-------------------------------|------------------------------------------------------------|
| BROADHOP-MIB.mib              | Defines the main structure including structures and codes. |
| CISCO-QNS-MIB.mib             | Defines the retrievable statistics and KPI.                |
| BROADHOP-NOTIFICATION-MIB.mib | Defines Notifications/Traps available.                     |

A graphical overview of the CPS OID and MIB structure is shown in the next figure.

Figure 3: SNMP Notifications

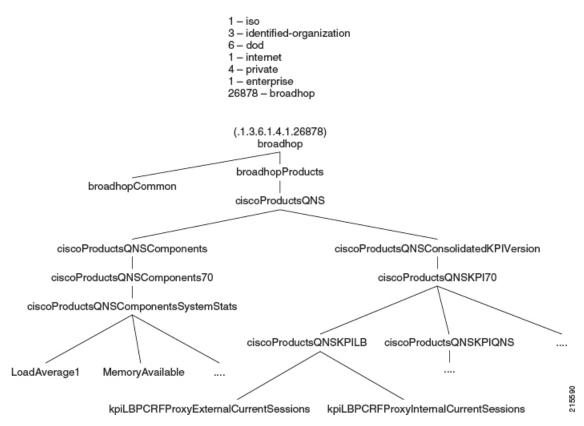

Note that in the above illustration the entire tree is not shown.

### **SNMP Data and Notifications**

The Monitoring and Alert Notification infrastructure provides standard SNMP get and getnext access to the CPS system. This provides access to targeted metrics to trend and view Key Performance Indicators (KPIs). Metrics available through this part of the infrastructure are as general as component load and as specific as transactions processed per second.

SNMP Notifications in the form of traps (one-way) are also provided by the infrastructure. CPS notifications do not require acknowledgments. These provide both proactive alerts that predetermined thresholds have been passed (for example a disk is nearing capacity or CPU load is too high) and reactive alerting when system components fail or are in a degraded state (for example a process died or network connectivity outage has occurred).

Notifications and traps are categorized by a methodology similar to UNIX System Logging (syslog) with both Severity and Facility markers. All event notifications (traps) contain these items

- Facility
- Severity
- Source (device name)
- Device time

These objects enable Network Operations Center (NOC) staff to identify where the issue lies the Facility (system layer) and the Severity (importance) of the reported issue.

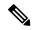

Note

For more information on CPS statistics, refer to CPS Statistics chapter in CPS Operations Guide for this release. For more information on CPS logging, refer to Logging chapter in CPS Troubleshooting Guide for this release.

### **Facility**

The generic syslog facility has the following definitions.

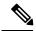

Note

Facility defines a system layer starting with physical hardware and progressing to a process running in a particular application.

#### **Table 2: Syslog Facility**

| Number | Facility         | Description                                                |
|--------|------------------|------------------------------------------------------------|
| 0      | Hardware         | Physical Hardware – Servers SAN NIC Switch and so on.      |
| 1      | Networking       | Connectivity in the OSI (TCP/IP) model.                    |
| 2      | Virtualization   | VMware ESXi (or other) Virtualization                      |
| 3      | Operating System | Linux Microsoft Windows and so on.                         |
| 4      | Application      | Apache httpd load balancer CPS Cisco sessionmgr and so on. |
| 5      | Process          | Particular httpd process CPS qns01_A and so on.            |

There may be overlaps in the Facility value as well as gaps if a particular SNMP agent does not have full view into an issue. The Facility reported is always shown as viewed from the reporting SNMP agent.

### **Severity**

In addition to Facility each notification has a Severity measure. The defined severities are directly from UNIX syslog and defined as follows:

Table 3: Severity Levels

| Number | Severity  | Description                       |
|--------|-----------|-----------------------------------|
| 0      | Emergency | System is unusable.               |
| 1      | Alert     | Action must be taken immediately. |
| 2      | Critical  | Critical conditions.              |
| 3      | Error     | Error conditions.                 |

| Number | Severity | Description                              |
|--------|----------|------------------------------------------|
| 4      | Warning  | Warning conditions.                      |
| 5      | Notice   | Normal but significant condition.        |
| 6      | Info     | Informational message.                   |
| 7      | Debug    | Lower level debug messages.              |
| 8      | None     | Indicates no severity.                   |
| 9      | Clear    | The occurred condition has been cleared. |

For the purposes of the CPS Monitoring and Alert Notifications system, Severity levels of Notice Info and Debug are usually not used.

Warning conditions are often used for proactive threshold monitoring (for example Disk usage or CPU Load) which requires some action on the part of administrators but not immediately.

Conversely, Emergency severity indicates that some major component of the system has failed and that either core policy processing session management or major system functionality is impacted.

### Categorization

Combinations of Facility and Severity create many possibilities of notifications (traps) that might be sent. However some combinations are more likely than others. The following table lists some Facility and Severity categorizations.

Table 4: Severity Categorization

| Facility.Severity      | Categorization                                                     | Possibility                                                      |
|------------------------|--------------------------------------------------------------------|------------------------------------------------------------------|
| Process.Emergency      | A single part of an application has dramatically failed.           | Possible but in an HA configuration very unlikely.               |
| Hardware.Debug         | A hardware component has sent a debug message.                     | NA                                                               |
| Operating System.Alert | An Operating System (kernel or resource level) fault has occurred. | Possible as a recoverable kernel fault (on a vNIC for instance). |
| Application.Emergency  | An entire application component has failed.                        | Unlikely but possible (load balancers failing for instance).     |

It is not possible to quantify every Facility and Severity combination. However greater experience with CPS leads to better diagnostics. The CPS Monitoring and Alert Notification infrastructure provides a baseline for event definition and notification by an experienced engineer.

### **Emergency Severity Note**

Caution Emergency severities are very important! As a general principle CPS does not throw an Emergency-severity trap unless the system becomes inaccessible or unusable in some way. An unusable

system is rare but might occur if multiple failures occur in the operating system virtualization networking or hardware facilities.

# **SNMP System and Application KPIs**

Many CPS system statistics and Key Performance Indicators (KPI) are available via SNMP gets and walks. Both system device level information and application level information is available. This information is documented in the CISCO-QNS-MIB. A summary of the information available is provided in the following sections.

### **SNMP System KPIs**

In this table the system KPI information is provided.

Table 5: SNMP System KPIs

| Component                 | Information     |
|---------------------------|-----------------|
| LB01/LB02                 | CpuUser         |
| PCRFClient01/PCRFClient02 | CpuSystem       |
| SessionMgr01/SessionMgr02 | CpuIdle         |
| QNS01/QNS02/QNS03/QNS04   | LoadAverage1    |
|                           | LoadAverage5    |
|                           | LoadAverage15   |
|                           | MemoryTotal     |
|                           | MemoryAvailable |
|                           | SwapTotal       |
|                           | SwapAvailable   |

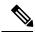

Note

Except for an AIO (All-In-One) deployment all components or devices are VMs.

## **Details of SNMP System KPIs**

The following information is available and is listed per component. The root of these KPIs is .1.3.6.1.4.1.26878.200.3.2.70. MIB documentation provides units of measure.

```
+--ciscoProductsQNSComponents70 (70) |
+--ciscoProductsQNSComponentsSystemStats (1) |
+-- -R-- Integer32 componentCpuUser(1) |
+-- -R-- Integer32 componentCpuSystem(2) |
+-- -R-- Integer32 componentCpuIdle(3) |
+-- -R-- Integer32 componentLoadAverage1(4) |
+-- -R-- Integer32 componentLoadAverage5(5) |
+-- -R-- Integer32 componentLoadAverage15(6) |
```

```
+-- -R-- Integer32 componentMemoryTotal(7) |
+-- -R-- Integer32 componentMemoryAvailable(8) |
+-- -R-- Integer32 componentSwapTotal(9) |
+-- -R-- Integer32 componentSwapAvailable(10) |
```

## **SNMP Application KPIs**

Current version Key Performance Indicators (KPI) information is available at the OID root of:

```
.1.3.6.1.4.1.26878.200.3.3.70
```

#### This corresponds to an MIB of:

```
.iso
.identified-organization
.dod
.internet
.private
.enterprise
.broadhop
.broadhopProducts
.ciscoProductsQNS
.ciscoProductsQNSConsolidatedKPIVersion
.ciscoProductsQNSKPI70
```

## **Summary of SNMP Application KPIs**

The following application KPIs are available for monitoring on each node using SNMP Get and Walk utilities:

Table 6: SNMP Application KPIs - Summary

| Component                                   | Information                                                                                                    |
|---------------------------------------------|----------------------------------------------------------------------------------------------------|
| Policy Director (lb01/lb02)                 | PCRFProxyExternalCurrentSessions: It is the total number of active sessions (open connections) which are connected to lbvip01:8443 from external system (lbvip01 has public IP address). It is an active session counter (not cumulative) and as such there is no limit on active sessions.                                                                   |
|                                             | PCRFProxyInternalCurrentSessions: It is the total number of active sessions (open connections) which are connected to lbvip02:8080 (lbvip02 has private IP address) from internal VMs such as Policy Server (QNS), sessionmgr, OAM (pcrfclient) and so on. It is an active session counter (not cumulative) and as such there is no limit on active sessions. |
| OAM (pcrfclient01/pcrfclient02)             |                                                                                                    |
| Session Manager (sessionmgr01/sessionmgr02) |                                                                                                    |

| Component                               | Information                                                                                                    |
|-----------------------------------------|----------------------------------------------------------------------------------------------------|
| Policy Server (qns01/qns02/qns03/qns04) | PolicyCount: It is the total number of processed policy messages by an individual Policy Server (QNS) VM. There is no limit on policy message processing.                                                                                                    |
|                                         | QueueSize: The number of entries in the processing queue. The default queue size is 500, and is configurable in Policy Builder. You can also see the number of dropped messages in the statistics files. There is a separate queue for each Policy Server (QNS) VM.                                                                                                    |
|                                         | FailedEnqueueCount: Each Policy Server (QNS) VM maintains a queue where it keeps policy messages to be processed in last-in-first-out order. This counter will be incremented when Policy Server (QNS) process fails to add policy message into policy message processing queue.                                                                                          |
|                                         | <b>ErrorCount:</b> It is the total number of policy messages which got error while processing by an individual Policy Server (QNS) VM.                                                                                                    |
|                                         | AggregateSessionCount: This is the consolidated active subscriber sessions in CPS. The maximum limit of sessions will be based on installed license. It is only active session count not cumulative count.  AggregateSessionCount is the consolidated active subscriber sessions in CPS and kpiLBPCRFProxyInternalCurrentSessions is the open connection to lbvip02:8080. |
|                                         | FreeMemory                                                                                                    |

## **Details of Supported KPIs**

The following information is available and is supported in current release. MIB documentation provides units of measure.

```
| +-- -R-- Integer32 kpiQNSAggregateSessionCount(24)
| +-- -R-- Integer32 kpiQNSFreeMemory(25)
```

### Threshold based KPI Alarms

CPS can generate SNMP alarms for KPIs after they have reached threshold values. The threshold values are configured in the /etc/broadhop/kpi\_threshold.conf file. The kpi\_threshold.conf configuration file contains all the KPI configurations and must be configured to generate the KPI traps. The configuration file must be present on all VMs.

Events generated by the KPI script are locally logged in perfection 1/02 in the /var/log/broadhop/kpi-alarm.log file. The following table defines the configuration parameters:

**Table 7: KPI Configuration Parameters** 

| Parameter             | Description                                               |
|-----------------------|-----------------------------------------------------------|
| GV_LOG_LEVEL          | Log levels are as follows:                                |
|                       | • 1: DEBUG                                                |
|                       | • 2: INFO                                                 |
|                       | • 3: WARN                                                 |
|                       | • 4: ERROR                                                |
|                       | for example, GV_LOG_LEVEL= logging.INFO                   |
| GV_LOG_FILE           | Log file path and log file name.                          |
|                       | For example, GV_LOG_FILE="/var/log/broadhop/kpi-alarm.log |
| GV_LOG_FILES          | Number of log files to preserve.                          |
|                       | For example, GV_LOG_FILES=5                               |
| GV_LOG_SIZE           | Log file size.                                            |
|                       | For example, GV_LOG_SIZE=10 * 1024 * 1024 #10MB           |
| GV_STATS_INTERVAL=300 | Statistics collected during last 300 seconds.             |

Traps generated are logged in the /var/log/snmp/trap file on the active Policy Director (LB).

# **Notifications and Alerting (Traps)**

The CPS Monitoring and Alert Notification framework provides the following SNMP notification traps (one-way). Traps are either proactive or reactive. Proactive traps are alerts based on system events or changes that require attention (for example, Disk is filling up). Reactive traps are alerts that an event has already occurred (for example, an application process failed).

For example, if a threshold is crossed snmpd throws a trap to LBVIP on the internal network on port 162. On the Policy Director (load balancer) the snmptrapd process is listening on port 162. When snmptrapd sees trap on 162 it logs it in the file /var/log/snmp/trap and throws it again on corporate\_nms\_ip on port 162. This corporate NMS IP is set inside /etc/hosts file on LB01 and LB02.

### **Component Notifications**

Components are devices that make up the CPS system. These are systems level traps. They are generated when some predefined thresholds are crossed. User can define these thresholds in /etc/snmp/snmpd.conf. For example, for disk full, low memory etc. The snmpd process runs on all VMs. When the process is started, it applies the configuration from /etc/snmp/snmpd.conf file. In order to apply changes to snmpd.conf file, snmpd needs to be restarted by executing the following commands:

```
monit stop snmpd monit start snmpd
```

Component notifications are defined in the BROADHOP-NOTIFICATION-MIB as follows:

```
broadhopQNSComponentNotification NOTIFICATION-TYPE
  OBJECTS { broadhopComponentName,
    broadhopComponentTime,
    broadhopComponentNotificationName,
    broadhopNotificationFacility,
    broadhopNotificationSeverity,
    broadhopComponentAdditionalInfo }
STATUS current
DESCRIPTION "
Trap from any QNS component - i.e. device.
"
::= { broadhopProductsQNSNotifications 1 }
```

Component Notifications that CPS generates are shown in the following list. Any component in the CPS system may generate these notifications.

**Table 8: Component Notifications** 

| Notification Name | Severity                                                                                                    | Feature                                            |
|-------------------|----------------------------------------------------------------------------------------------------|----------------------------------------------------|
| DiskFull          | critical                                                                                                    | Component                                          |
|                   | Message Text: < diskPath>: less than < n>% free (= REMAINING_DISK_SPACE%)                                                                                                    |                                                    |
|                   | <b>Description:</b> Current disk usage has passed a designated threshold. By default, this threshold is set to 10% of total disk space allocated for the partition. This threshold is defined in /etc/snmp/snmpd.conf on each VM. |                                                    |
|                   | This situation could be a s                                                                                                    | sign of logs or database files growing large.      |
|                   | For new deployments, this different VMs:                                                                                                    | s alarm is generated for following file systems in |
|                   | • For HA System:                                                                                                    |                                                    |
|                   | • pcrfclient/lb: /                                                                                                    |                                                    |
|                   | • sessionmgr: /, /var/data/session.1                                                                                                    |                                                    |
|                   | • qns: /                                                                                                    |                                                    |
|                   | • For AIO System:                                                                                                    |                                                    |
|                   | • /                                                                                                    |                                                    |
|                   | For upgraded systems, thi different VMs:                                                                                                    | s alarm is generated for following file systems in |
|                   | • For HA System:                                                                                                    |                                                    |
|                   | • perf/lb: /, /var, /boot                                                                                                    |                                                    |
|                   | • sessionmgr: /, /home, /boot, /data, /var/data/session.1                                                                                                    |                                                    |
|                   | • qns: /, /home, /var, /boot                                                                                                    |                                                    |
|                   | • For AIO System:                                                                                                    |                                                    |
|                   | • /                                                                                                    |                                                    |
|                   | • /boot                                                                                                    |                                                    |
|                   | clear                                                                                                    | Component                                          |

| new deployments, this erent VMs:  • For HA System:  • perfelient/lb: /  • sessionmgr: /, /v  • qns: /  • For AIO System:  • /  upgraded systems, this erent VMs:  • For HA System:  • perf/lb: /, /var, / | age has recovered from the designated threshold.  Is alarm is generated for following file systems in  It war/data/session.1  Is alarm is generated for following file systems in  It was alarm is generated for following file systems in |  |
|----------------------------------------------------------------------------------------------------|----------------------------------------------------------------------------------------------------|--|
| new deployments, this erent VMs:  • For HA System:  • perfelient/lb: /  • sessionmgr: /, /v  • qns: /  • For AIO System:  • /  upgraded systems, this erent VMs:  • For HA System:  • perf/lb: /, /var, / | s alarm is generated for following file systems in  var/data/session.1  s alarm is generated for following file systems in  boot                                                                                                    |  |
| erent VMs:  • For HA System:  • pcrfclient/lb: /  • sessionmgr: /, /v  • qns: /  • For AIO System:  • /  upgraded systems, thiserent VMs:  • For HA System:  • pcrf/lb: /, /var, /                        | var/data/session.1  s alarm is generated for following file systems in                                                                                                    |  |
| • pcrfclient/lb: / • sessionmgr: /, /v • qns: / • For AIO System: • /  upgraded systems, thiserent VMs: • For HA System: • pcrf/lb: /, /var, /                                                            | s alarm is generated for following file systems in boot                                                                                                    |  |
| • sessionmgr: /, /v • qns: / • For AIO System: • / upgraded systems, thiserent VMs: • For HA System: • pcrf/lb: /, /var, /                                                                                | s alarm is generated for following file systems in boot                                                                                                    |  |
| • qns: / • For AIO System: • / upgraded systems, thi erent VMs: • For HA System: • pcrf/lb: /, /var, /                                                                                                    | s alarm is generated for following file systems in boot                                                                                                    |  |
| • For AIO System:  • /  upgraded systems, thiserent VMs:  • For HA System:  • pcrf/lb: /, /var, /                                                                                                    | boot                                                                                                    |  |
| <ul> <li>• /</li> <li>upgraded systems, thiserent VMs:</li> <li>• For HA System:</li> <li>• pcrf/lb: /, /var, /</li> </ul>                                                                                | boot                                                                                                    |  |
| upgraded systems, thi<br>erent VMs: • For HA System: • pcrf/lb: /, /var, /                                                                                                    | boot                                                                                                    |  |
| erent VMs:  • For HA System:  • pcrf/lb: /, /var, /                                                                                                    | boot                                                                                                    |  |
| • pcrf/lb: /, /var, /                                                                                                    |                                                                                                    |  |
| •                                                                                                    |                                                                                                    |  |
| • sessionmgr: /, /h                                                                                                    |                                                                                                    |  |
| • sessionmgr: /, /home, /boot, /data, /var/data/session.1                                                                                                    |                                                                                                    |  |
| • qns: /, /home, /v                                                                                                    | var, /boot                                                                                                    |  |
| • For AIO System:                                                                                                    |                                                                                                    |  |
| • /                                                                                                    |                                                                                                    |  |
| • /boot                                                                                                    |                                                                                                    |  |
| ical                                                                                                    | Operating System                                                                                                    |  |
|                                                                                                    |                                                                                                    |  |
| Message Text: Running out of swap space (\$FreeAvailableSwap)  Description: Current swap usage has passed a designated threshold. This is a warning.                                                      |                                                                                                    |  |
| clear Operating System                                                                                                    |                                                                                                    |  |
| Message Text: Swap space recovered                                                                                                    |                                                                                                    |  |
|                                                                                                    | <b>Description:</b> Current swap usage has recovered a designated threshold.                                                                                                    |  |
|                                                                                                    | scription: Current swarning.  ar  ssage Text: Swap space                                                                                                    |  |

| Notification Name | Severity                                                                                                    | Feature                                                                                                    |  |
|-------------------|----------------------------------------------------------------------------------------------------|----------------------------------------------------------------------------------------------------|--|
| HighLoad          | warning (1 minute)                                                                                                    | Component                                                                                                    |  |
|                   | warning (5 minute)                                                                                                    |                                                                                                    |  |
|                   | alert (15 minutes)                                                                                                    |                                                                                                    |  |
|                   | Message Text:                                                                                                    |                                                                                                    |  |
|                   | 1 min Load Average too                                                                                                    | high (= n.nn)                                                                                                    |  |
|                   | 5 min Load Average too                                                                                                    | 5 min Load Average too high (= n.nn)                                                                                                    |  |
|                   | 15 min Load Average too high (=n.nn)                                                                                                    |                                                                                                    |  |
|                   | <b>Description:</b> The load average of the system has exceeded the configured threshold for a period of 1/5/15 minutes.                                                                                          |                                                                                                    |  |
|                   |                                                                                                    | The default threshold value is 1.5 * Number of vCPUs (allocated to VM) for each time period as defined in /etc/snmp/snmpd.conf file.        |  |
|                   | The value must be integer.                                                                                                    |                                                                                                    |  |
|                   | clear                                                                                                    | Component                                                                                                    |  |
|                   | Message Text:                                                                                                    |                                                                                                    |  |
|                   | Load-1 High load recovered                                                                                                    |                                                                                                    |  |
|                   | Load-5 High load recovered                                                                                                    |                                                                                                    |  |
|                   | Load-15 High load recovered                                                                                                    |                                                                                                    |  |
|                   | <b>Description:</b> The load average has recovered from more than conthreshold.                                                                                                    |                                                                                                    |  |
| LinkDown          | alert Operating System  Message Text: IF-MIB::linkDown < Interface Name>  Description: Not able to connect or ping to the interface. This alarm gets generated for all physical interface attached to the system. |                                                                                                    |  |
|                   |                                                                                                    |                                                                                                    |  |
|                   |                                                                                                    |                                                                                                    |  |
| LinkUp            | clear                                                                                                    | Operating System                                                                                                    |  |
|                   | Message Text: IF-MIB::linkUp < Interface Name>                                                                                                    |                                                                                                    |  |
|                   | <b>Description:</b> Able to ping or connect to interface. This alarm gets generated for all physical interface attached to the system.                                                                            |                                                                                                    |  |
| Low Memory Alert  | critical                                                                                                    | Operating System                                                                                                    |  |
|                   | Message Text: Current Available Free Memory (total free memory) is less than threshold (Threshold memory) on \$HOSTNAME                                                                                           |                                                                                                    |  |
|                   | default threshold of 10% (                                                                                                    | t of free memory on the VM has dropped below the (as a percentage of total memory). To change the default Low Memory Threshold, on page 16. |  |

| Notification Name    | Severity                                                                                                    | Feature                                                                                                    |  |
|----------------------|----------------------------------------------------------------------------------------------------|----------------------------------------------------------------------------------------------------|--|
| Low Memory Clear     | clear                                                                                                    | Operating System                                                                                                 |  |
|                      | Message Text: Current Available Free Memory (total free memory) is greater than threshold (Threshold memory) on \$HOSTNAME                                                                                                    |                                                                                                    |  |
|                      | <b>Description:</b> Low memor                                                                                                    | y alert has been cleared.                                                                                        |  |
| ProcessDown          | critical                                                                                                    | Component                                                                                                    |  |
|                      | Message Text: \${PROCE                                                                                                    | SS_NAME} process is down                                                                                         |  |
|                      | For example, corosync pro                                                                                                    | ocess is down                                                                                                    |  |
|                      | _                                                                                                    | s generated when the corosync process is stopped or is manages the virtual IPs between the CPS load deployments. |  |
| ProcessUp            | clear                                                                                                    | Component                                                                                                    |  |
|                      | Message Text: \${PROCESS_NAME} process is up                                                                                                    |                                                                                                    |  |
|                      | For example, corosync process is up                                                                                                    |                                                                                                    |  |
|                      | <b>Description:</b> The alarm is cleared whenever the corosync process that was dis brought back up.                                                                                                    |                                                                                                    |  |
| HIGH CPU USAGE Alert | critical                                                                                                    | Component                                                                                                    |  |
|                      | Message Text: CPU Usage is higher than threshold on 'hostname'.Threshold=\$Threshold%,Current_LOAD=\$Current%                                                                                                    |                                                                                                    |  |
|                      | <b>Description:</b> This trap is generated whenever CPU usage on any VM is detect to be higher than the alert threshold value. The system monitors the CPU usat a specific instant (every 60 second by default), and not over a period of the like for the HighLoad Alert. To change the default threshold or the interval a which the CPU usage is checked, see Configure High CPU Usage Alarm Thresholds and Interval Cycle, on page 16 |                                                                                                    |  |
| HIGH CPU USAGE       | clear                                                                                                    | Component                                                                                                    |  |
| Clear                |                                                                                                    | ge is below than lower threshold value on hreshold%,Current_LOAD=\$Current%                                      |  |
|                      |                                                                                                    | generated whenever CPU usage on any VM is lower llue. It is generated only when High CPU Usage Alert he VM.      |  |

#### Each Component Notification contains:

- Name of the Notification being thrown (broadhopComponentNotificationName)
- Name of the device throwing the notification (broadhopComponentName)
- Time the notification was generated (broadhopComponentTime)
- Facility or which layer the notification came from (broadhopNotificationFacility)

- Severity of the notification (broadhopNotificationSeverity)
- Additional information about the notification, which might be a bit of log or other information.

### **Configure Low Memory Threshold**

By default the Low Memory Alert is generated when the available memory of any CPS VM drops below 10% of the Total Memory. To change the default threshold:

**Step 1** Modify the following parameter in the Configuration worksheet of the CPS Deployment template spreadsheet.

The CPS Deployment template can be found on the Cluster Manager VM:

/var/qps/install/current/scripts/deployer/templates/QPS deployment config template.xlsm

- free\_memory\_per\_alert: Enter a value (0.0-1.0) for the alert threshold. The system will generate an Alert trap whenever the available memory falls below this percentage of total memory for any given VM. Default 0.10 (10% free of the total memory).
- free\_memory\_per\_clear: Enter a value (0.0-1.0) for the clear threshold. The system will generate a low memory clear trap whenever available memory for any given VM is more than 30% of total memory. Default 0.3 (30% of the total memory).
- **Step 2** Follow the steps in the Update the VM Configuration without Re-deploying VMs section of the *CPS Installation Guide for VMware* to push the new settings out to all CPS VMs.

### **Configure High CPU Usage Alarm Thresholds and Interval Cycle**

To change the default threshold values and interval cycle for the High CPU Usage traps and apply the new values to all CPS VMs:

**Step 1** Modify the following parameters in the Configuration worksheet of the CPS Deployment template spreadsheet.

The CPS Deployment template can be found on the Cluster Manager VM:

/var/qps/install/current/scripts/deployer/templates/QPS deployment config template.xlsm

**Note** The alert threshold must be set higher than the clear threshold.

- cpu\_usage\_alert\_threshold: Enter an integer (0-100) for the alert threshold value. The system will generate an Alert trap whenever the CPU usage is higher than this value. Default 80.
- cpu\_usage\_clear\_threshold: Enter an integer (0-100) for the clear threshold value. The system will generate a Clear trap whenever the CPU usage is lower than this value and alert trap already generated. Default 40.
- cpu\_usage\_trap\_interval\_cycle: Enter an integer value to be used as an interval period to execute the CPU usage trap script. The interval value in seconds is calculated by multiplying 5 with the given value.

The default cpu usage trap interval cycle value is 12 which means the script will get executed every 60 seconds.

**Step 2** Follow the steps in the Update the VM Configuration without Re-deploying VMs section of the *CPS Installation Guide for VMware* to push the new settings out to all CPS VMs.

### **Application Notifications**

Applications are running processes on a component device that make up the CPS system. These are application level traps. CPS processes (starting with word java when we run "ps -ef") and some scripts (for GR traps) generates these traps.

Application notifications are defined in the BROADHOP-NOTIFICATION-MIB as follows:

```
broadhopQNSComponentNotification NOTIFICATION-TYPE
  OBJECTS { broadhopComponentName,
    broadhopComponentTime,
    broadhopComponentNotificationName,
    broadhopNotificationFacility,
    broadhopNotificationSeverity,
    broadhopComponentAdditionalInfo }
STATUS current
DESCRIPTION "
Notification Trap from any QNS component - i.e. runtime
"
::= { broadhopProductsQNSNotifications 2 }
```

Each Application Notification contains:

- Name of the Notification being thrown (broadhopComponentNotificationName)
- Name of the device throwing the notification (broadhopComponentName)
- Time the notification was generated (broadhopComponentTime)
- Facility or which layer the notification came from (broadhopNotificationFacility)
- Severity of the notification (broadhopNotificationSeverity)
- Additional information about the notification, which might be a bit of log or other information.

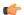

#### **Important**

Currently, third site arbiter supports only Arbiter Down and Arbiter Up traps.

Application Notifications that CPS generates are shown in the following list. Any component in the CPS system may generate these notifications.

**Table 9: Application Notifications** 

| Notification Name     | Severity                                                                                                    | Feature                                                |  |
|-----------------------|----------------------------------------------------------------------------------------------------|--------------------------------------------------------|--|
| MemcachedConnectError | error                                                                                                    | Application                                            |  |
|                       | critical                                                                                                    |                                                        |  |
|                       | Message Text:                                                                                                   |                                                        |  |
|                       | \${HOSTNAME}: Memcached server is in error                                                                      |                                                        |  |
|                       | OR                                                                                                    |                                                        |  |
|                       | Memcached ser                                                                                                   | ver is in error : <with exception=""></with>           |  |
|                       | <b>Description:</b> Generated if attempting to connect to or write to the memcached server causes an exception. |                                                        |  |
|                       | clear                                                                                                    | Application                                            |  |
|                       | Message Text: \${HOSTNAME}: Memcached server is operational                                                     |                                                        |  |
|                       | <b>Description:</b> Generated if successfully connect to or write to the memcached server.                      |                                                        |  |
| ApplicationStartError | alert                                                                                                    | Application                                            |  |
|                       | Message Text: \${HOSTNAME}: Feature %s is unable to start. Error - %s                                           |                                                        |  |
|                       | <b>Description:</b> Generated if an installed feature cannot start.                                             |                                                        |  |
|                       | clear                                                                                                    | Application                                            |  |
|                       | Message Text: \${HOSTNAME}: Feature %s is Running                                                               |                                                        |  |
|                       | <b>Description:</b> G                                                                                           | enerated if an installed feature successfully started. |  |

| Notification Name                | Severity                                                                                                    | Feature                                                                                                    |  |
|----------------------------------|----------------------------------------------------------------------------------------------------|----------------------------------------------------------------------------------------------------|--|
| License Usage Threshold Exceeded | critical, error,                                                                                                    | Application                                                                                                    |  |
|                                  | notice, warning                                                                                                    |                                                                                                    |  |
|                                  | (Configurable)                                                                                                    |                                                                                                    |  |
|                                  | Message Text: xxx%, threshold                                                                                                    | \${HOSTNAME}: Session Count License Usage at: lis:xxx%                                                                                                    |  |
|                                  |                                                                                                    | ne number of sessions on the system has exceeded the shold of sessions allowed by the current license.                                                                           |  |
|                                  | Policy Builder:                                                                                                    | alue and alarm severity of this alarm is configurable in<br>Click Fault List in the navigation pane, then create a<br>edit the existing fault list. By default, the threshold is |  |
|                                  | clear                                                                                                    | Application                                                                                                    |  |
|                                  | Message Text: \${HOSTNAME}: Session Count License Usage at: xxx%, threshold is:xxx%                                                                                                    |                                                                                                    |  |
|                                  | <b>Description:</b> The number of sessions on the system is below the configured threshold of sessions allowed by the current license.                                                                                                    |                                                                                                    |  |
| LicensedSessionCreation          | critical                                                                                                    | Application                                                                                                    |  |
|                                  | Message Text: \${HOSTNAME}: Session creation is not allowed                                                                                                    |                                                                                                    |  |
|                                  | <b>Description:</b> A predefined threshold of sessions covered by licensing has been passed. This is a warning and should be reported. License limits may need to be increased soon. This message can be generated by an invalid license, but the AdditionalInfo portion of the notification shows root cause. |                                                                                                    |  |
|                                  | clear                                                                                                    | Application                                                                                                    |  |
|                                  | Message Text: \${HOSTNAME}: Session creation is allowed                                                                                                    |                                                                                                    |  |
|                                  | <b>Description:</b> The number of sessions are below the predefined threshold of sessions covered by licensing.                                                                                                    |                                                                                                    |  |

| Notification Name | Severity                                                                                                    | Feature                                                                                                    |
|-------------------|----------------------------------------------------------------------------------------------------|----------------------------------------------------------------------------------------------------|
| InvalidLicense    | emergency                                                                                                    | Application                                                                                                    |
|                   | Message Text:                                                                                                    | {HOSTNAME}: xxx license has not been verified yet.                                                                                                    |
|                   | prevents system is installed or if                                                                                                    | ne system license currently installed is not valid. This operation until resolved. This is possible if no license the current license does not designate values. This may y of the VMs MAC addresses change. |
|                   | emergency                                                                                                    | Application                                                                                                    |
|                   | Message Text:                                                                                                    | \${HOSTNAME}: xxx license is Invalid. %s                                                                                                    |
|                   | -                                                                                                    | cense is invalid. For example, if RADIUS feature is e license for the same is not installed, then this alarm is                                                                                              |
|                   | Note RADIUS-based policy control is no longer supported in CPS 14.0.0 and later releases as 3GPP Gx Diameter interface has become the industry-standard policy control interface. |                                                                                                    |
|                   | critical                                                                                                    | Application                                                                                                    |
|                   | Message Text: \${HOSTNAME}: xxx license is Expired. %s                                                                                                    |                                                                                                    |
|                   | <b>Description:</b> License has expired.                                                                                                    |                                                                                                    |
|                   | error                                                                                                    | Application                                                                                                    |
|                   | Message Text: \${HOSTNAME}: xxx license will Expire Soon. %s                                                                                                    |                                                                                                    |
|                   | Description: Li                                                                                                    | cense is going to expire soon.                                                                                                    |
|                   | critical                                                                                                    | Application                                                                                                    |
|                   | Message Text: \${HOSTNAME}: xxx license has exceeded the allowed parameters. %s                                                                                                   |                                                                                                    |
|                   | <b>Description:</b> License has exceeded the allowed parameters.                                                                                                    |                                                                                                    |
|                   | error                                                                                                    | Application                                                                                                    |
|                   | <b>Message Text:</b> \${HOSTNAME}: xxx license is nearing the allowed parameters. %s                                                                                              |                                                                                                    |
|                   | <b>Description:</b> R.                                                                                                    | ADIUS AAA proxy server is reachable.                                                                                                    |
|                   | 14.0.0                                                                                                    | US-based policy control is no longer supported in CPS and later releases as 3GPP Gx Diameter interface has the industry-standard policy control interface.                                                   |
|                   | clear                                                                                                    | Application                                                                                                    |
|                   |                                                                                                    |                                                                                                    |

| Notification Name     | Severity                                                                                                    | Feature                                                         |  |
|-----------------------|----------------------------------------------------------------------------------------------------|-----------------------------------------------------------------|--|
|                       | Message Text:                                                                                                    | \${HOSTNAME}: license is Valid.                                 |  |
|                       | <b>Description:</b> License is valid.                                                                                                    |                                                                 |  |
| PolicyConfiguration   | error                                                                                                    | Application                                                     |  |
|                       | Message Text: the following m                                                                                                    | \${HOSTNAME}: Last policy configuration failed with essage: xxx |  |
|                       | <b>Description:</b> A change to system policy structure has failed. The AdditionalInfo portion of the notification contains more information. The system typically remains in a proper state and continues core operations. Either make note of this message or investigate more fully. |                                                                 |  |
|                       | clear                                                                                                    | Application                                                     |  |
|                       | Message Text: \${HOSTNAME}: Last policy configuration was successful                                                                                                    |                                                                 |  |
|                       | <b>Description:</b> A change to system policy structure has passed.                                                                                                    |                                                                 |  |
| PoliciesNotConfigured | emergency                                                                                                    | Application                                                     |  |
|                       | Message Text: \${HOSTNAME}: 1001Policies not configured                                                                                                    |                                                                 |  |
|                       | <b>Description:</b> The policy engine cannot find any policies to apply while starting up. This may occur on a new system, but requires immediate resolution for any system services to operate.                                                                                        |                                                                 |  |
|                       | clear                                                                                                    | Application                                                     |  |
|                       | Message Text: \${HOSTNAME}: 1001:Policies successfully configured                                                                                                    |                                                                 |  |
|                       | <b>Description:</b> The policy engine has successfully configured all the policies while starting up.                                                                                                    |                                                                 |  |

| Notification Name    | Severity                                                                                                    | Feature                                              |
|----------------------|----------------------------------------------------------------------------------------------------|------------------------------------------------------|
| DiameterPeerDown     | error                                                                                                    | Application                                          |
|                      | Message Text:                                                                                                    |                                                      |
|                      | \${HOSTNAME}: 3001:Host: %s Realm: %s is down                                                                                                    |                                                      |
|                      | OR                                                                                                    |                                                      |
|                      | \${HOSTNAME}: 3001:Host: %s Realm: %s PeerIP: %s is down                                                                                                    |                                                      |
|                      | OR                                                                                                    |                                                      |
|                      | \${HOSTNAME is down                                                                                                    | S}: 3001:Host: %s Realm: %s PeerIP: %s Interface: %s |
|                      | Description: Di                                                                                                    | iameter peer is down.                                |
|                      | clear                                                                                                    | Application                                          |
|                      | Message Text:                                                                                                    |                                                      |
|                      | \${HOSTNAME}: 3001:Host: %s Realm: %s is back up                                                                                                    |                                                      |
|                      | OR                                                                                                    |                                                      |
|                      | \${HOSTNAME}: 3001:Host: %s Realm: %s PeerIP: %s is back up                                                                                                    |                                                      |
|                      | OR                                                                                                    |                                                      |
|                      | \${HOSTNAME}: 3001:Host: %s Realm: %s PeerIP: %s Interface: %s is back up                                                                                                    |                                                      |
|                      | <b>Description:</b> Diameter peer is up.                                                                                                    |                                                      |
| DiameterAllPeersDown | critical                                                                                                    | Application                                          |
|                      | Message Text: \${HOSTNAME}: 3002:Realm: %s:applicationId: %s:all peers are down                                                                                                    |                                                      |
|                      | <b>Description:</b> All Diameter peer connections configured in a given realm are DOWN (i.e. connection lost). The alarm identifies which realm is down. The alarm is cleared when at least one of the peers in that realm is available. |                                                      |
|                      | clear                                                                                                    | Application                                          |
|                      | Message Text: %s:peers are up                                                                                                    | \${HOSTNAME}: 3002:Realm: %s:applicationId:          |
|                      | <b>Description:</b> The realm are up.                                                                                                    | ne Diameter peer connections configured in a given   |

| Notification Name               | Severity                                                                                                    | Feature                                                                                                    |
|---------------------------------|----------------------------------------------------------------------------------------------------|----------------------------------------------------------------------------------------------------|
| DiameterStackNotStarted         | critical                                                                                                    | Application                                                                                                    |
|                                 | Message Text: \${HOSTNAME}: 3004:Error starting diameter stack: <stack uri="">. Reason: <error message=""></error></stack> |                                                                                                    |
|                                 | -                                                                                                    | nis alarm is generated when Diameter stack cannot start olicy director (load balancer) due to some configuration |
|                                 | clear                                                                                                    | Application                                                                                                    |
|                                 | Message Text:                                                                                                    | \${HOSTNAME}: 3004:Stack <stack uri=""> is running.</stack>                                                      |
|                                 | Description: Th                                                                                                    | ne Diameter stack has started successfully.                                                                      |
| HA Failover                     | critical                                                                                                    | Application                                                                                                    |
|                                 | Message Text: "\${HOSTNAME}: HA Failover done from \$previous_member to \$PRIMARYNODE of \${SET_NAME}-SET\$Loop"           |                                                                                                    |
|                                 | <b>Description:</b> The primary role of the replica set has been failed over to another member.                            |                                                                                                    |
| GR Failover                     | critical                                                                                                    | Application                                                                                                    |
|                                 | Message Text: "\${HOSTNAME}: Geo Failover done from \$previous_member to \$PRIMARYNODE of \${SET_NAME}-SET\$Loop"          |                                                                                                    |
|                                 | <b>Description:</b> The primary role of the replica set has been failed over to another member.                            |                                                                                                    |
| All DB Member of replica set    | critical                                                                                                    | Application                                                                                                    |
| Down                            | Message Text: "\${HOSTNAME}: All DB members of replica set \${SET_NAME}-SET\$Loop are down"                                |                                                                                                    |
|                                 | <b>Description:</b> Not able to connect to any member of the replica set.                                                  |                                                                                                    |
| All DB Member of replica set Up | clear                                                                                                    | Application                                                                                                    |
|                                 | Message Text: "\${HOSTNAME}: All DB members of replica set \${SET_NAME}-SET\$Loop are up"                                  |                                                                                                    |
|                                 | <b>Description:</b> Able to connect to all members of the replica set.                                                     |                                                                                                    |
| No Primary DB Member Found      | critical                                                                                                    | Application                                                                                                    |
|                                 |                                                                                                    | '\${HOSTNAME}: Unable to find primary member for ET_NAME}-SET\$Loop"                                             |
|                                 | <b>Description:</b> U                                                                                                    | nable to find primary member for the replica-set.                                                                |

| Notification Name                                 | Severity                                                                                           | Feature                                                        |  |
|---------------------------------------------------|----------------------------------------------------------------------------------------------------|----------------------------------------------------------------|--|
| Primary DB Member Found                           | clear                                                                                              | Application                                                    |  |
|                                                   | Message Text: "\${HOSTNAME}: Found primary member \$member for Replica-set \${SET_NAME}-SET\$Loop" |                                                                |  |
|                                                   | <b>Description:</b> Fo                                                                             | ound primary member for the replica-set.                       |  |
| DB Member Down                                    | critical                                                                                           | Application                                                    |  |
|                                                   | Message Text:                                                                                      |                                                                |  |
|                                                   | "\${HOSTNAM                                                                                        | E}: DB_Member \$member of SET \$SET is down"                   |  |
|                                                   | OR                                                                                                 |                                                                |  |
|                                                   |                                                                                                    | E}: DB_Member \$member_ip:\$mem_port ne) of SET \$SET is down" |  |
|                                                   | <b>Description:</b> A                                                                              | secondary member of the replica set is down.                   |  |
| DB Member Up                                      | clear                                                                                              | Application                                                    |  |
|                                                   | Message Text:                                                                                      |                                                                |  |
|                                                   | "\${HOSTNAME}: DB_Member \$member of SET \$SET is up"                                              |                                                                |  |
|                                                   | OR                                                                                                 |                                                                |  |
|                                                   | "\${HOSTNAME}: DB_Member \$member_ip:\$mem_port (\$mem_hostname) of SET \$SET is up"               |                                                                |  |
| <b>Description:</b> A secondary member of the rep |                                                                                                    | secondary member of the replica set has come back up.          |  |
| Arbiter Down critical Application                 |                                                                                                    | Application                                                    |  |
|                                                   | Message Text:                                                                                      |                                                                |  |
|                                                   | "\${HOSTNAME}: Arbiter \$member of SET \$SET is down"                                              |                                                                |  |
|                                                   | OR                                                                                                 |                                                                |  |
|                                                   | "\${HOSTNAME}: Arbiter \$member_ip:\$mem_port (\$mem_hostname) of SET \$SET is down"               |                                                                |  |
|                                                   | <b>Description:</b> The arbiter member of the replica set is not reachable.                        |                                                                |  |
| Arbiter Up                                        | clear                                                                                              | Application                                                    |  |
|                                                   | Message Text:                                                                                      |                                                                |  |
|                                                   | "\${HOSTNAME}: Arbiter \$member of SET \$SET is up"                                                |                                                                |  |
|                                                   | OR                                                                                                 |                                                                |  |
|                                                   | "\${HOSTNAME}: Arbiter \$member_ip:\$mem_port (\$mem_hostname) of SET \$SET is up"                 |                                                                |  |
|                                                   | <b>Description:</b> The arbiter member of the replica set is functional.                           |                                                                |  |

| Notification Name       | Severity                                                                                                    | Feature                                                                                                    |  |
|-------------------------|----------------------------------------------------------------------------------------------------|----------------------------------------------------------------------------------------------------|--|
| DB Resync is needed     | critical                                                                                                    | Application                                                                                                    |  |
|                         | Message Text: "\${HOSTNAME}: Resync is needed for secondary member \$setRepl:\$SET_NAME:\$DB_MEMBER, this member is lagging behind by \$SLAVE_BEHIND_SECS seconds from the primary"  Description: Generated whenever a manual resynchronization of a database is required to recover from a failure. |                                                                                                    |  |
| DB Resync is not needed | clear                                                                                                    | Application                                                                                                    |  |
|                         | Message Text:                                                                                                    |                                                                                                    |  |
|                         | \$setRepl:\$SET_                                                                                                    | E}: Resync is not needed for member _NAME:\$DB_MEMBER"                                                                                                    |  |
|                         | OR "\${HOSTNAME}: Resync is not needed for secondary member \$setRepl:\$SET_NAME:\$DB_MEMBER"                                                                                                    |                                                                                                    |  |
|                         | <b>Description:</b> Generated whenever a database changes to 'Good' state from 'Resync is needed' state, it indicates that the database's resynchronization has completed.                                                                                                    |                                                                                                    |  |
| Config Server Down      | critical                                                                                                    | Application                                                                                                    |  |
|                         | Message Text:                                                                                                    |                                                                                                    |  |
|                         | "\${HOSTNAME}: Config_Server \$member of SET \$SET is down" OR                                                                                                    |                                                                                                    |  |
|                         | "\${HOSTNAME}: Config_Server \$member_ip:\$mem_port (\$mem_hostname) of SET \$SET is down"                                                                                                    |                                                                                                    |  |
|                         | <b>Description:</b> The configuration server for the replica set is unreachable. Not valid for non-sharded replica sets.                                                                                                    |                                                                                                    |  |
| Config Server Up        | clear                                                                                                    | Application                                                                                                    |  |
|                         | OR "\${HOSTNAM (\$mem_hostnam)  Description: The                                                                                                    | E}: Config_Server \$member of SET \$SET is up"  E}: Config_Server \$member_ip:\$mem_port  ne) of SET \$SET is up"  ne configuration server for the replica set is reachable.  n-sharded replica sets. |  |

| Notification Name    | Severity                                                                                                    | Feature                                                                           |
|----------------------|----------------------------------------------------------------------------------------------------|-----------------------------------------------------------------------------------|
| VM Down              | critical                                                                                                    | Application                                                                       |
|                      | Message Text: "\${HOSTNAME}: unable to connect \$member_ip (\$member) VM. It is not reachable"                                                               |                                                                                   |
|                      | Description: 1                                                                                                    | he administrator is not able to ping the VM.                                      |
| VM Up                | clear                                                                                                    | Application                                                                       |
|                      | Message Text:<br>VM. It is reach                                                                                                    | "\${HOSTNAME}: Connected \$member_ip (\$member) able"                             |
|                      | <b>Description:</b> T                                                                                                    | he administrator is able to ping the VM.                                          |
| QNS Process Down     | critical                                                                                                    | Application                                                                       |
|                      |                                                                                                    | "\${HOSTNAME}: \$server ( <qns id="" instance="">) server [NAME vm is down"</qns> |
|                      | <b>Description:</b> Policy Server (qns- <instance_id>) java process on particular QNS instance is down.</instance_id>                                        |                                                                                   |
| QNS Process Up       | clear                                                                                                    | Application                                                                       |
|                      | Message Text: "\${HOSTNAME}: \$server ( <qns id="" instance="">) server on \$VM_HOSTNAME vm is up"</qns>                                                     |                                                                                   |
|                      | <b>Description:</b> Policy Server (qns- <instance_id>) java process on particular QNS instance is up.</instance_id>                                          |                                                                                   |
| Admin User Logged in | info                                                                                                    | Application                                                                       |
|                      | Message Text: "\${HOSTNAME}: root user logged in on `hostname` terminal \$terminal from machine \$from_system at \$dt"                                       |                                                                                   |
|                      | <b>Description:</b> root user logged in on %hostname terminal.                                                                                               |                                                                                   |
| DeveloperMode        | error                                                                                                    | Application                                                                       |
|                      | Message Text: \${HOSTNAME}: Using Developer mode(100 session limit). To use a license file, remove -Dcom.broadhop.developer.mode from /etc/broadhop/qns.conf |                                                                                   |
|                      | <b>Description:</b> Generated if developer mode is configured in qns.conf file.                                                                              |                                                                                   |
|                      | clear                                                                                                    | Application                                                                       |
|                      | Message Text: disabled                                                                                                    | \${HOSTNAME}: -Dcom.broadhop.developer.mode is                                    |
|                      | <b>Description:</b> G file.                                                                                                    | enerated if developer mode is removed in qns.conf                                 |

| Notification Name     | Severity                                                                                                    | Feature                                                                                                    |
|-----------------------|----------------------------------------------------------------------------------------------------|----------------------------------------------------------------------------------------------------|
| ZeroMQConnectionError | error                                                                                                    | Application                                                                                                    |
|                       | Message Tex                                                                                                    | xt: \${HOSTNAME}: ZMQ Connection Down for %s                                                                                                    |
|                       | queue. Altho                                                                                                    | Internal services cannot connect to a required Java ZeroMQ ough retry logic and recovery is available, and core system buld continue, investigate and remedy the root cause. |
|                       | clear                                                                                                    | Application                                                                                                    |
|                       | Message Tex                                                                                                    | xt: \${HOSTNAME}: ZMQ Connection Up for %s                                                                                                    |
|                       | Description: queue.                                                                                                    | : Internal services can connect to a required Java ZeroMQ                                                                                                    |
| VirtualInterface Down | alert                                                                                                    | Application                                                                                                    |
|                       | Message Text: "\${HOSTNAME}: unable to connect \${member}. Not reachable"                                                     |                                                                                                    |
|                       | <b>Description:</b> Not able to ping the virtual Interface. This alarm is generated for external VIPs. For example, lbvip01.  |                                                                                                    |
| VirtualInterface Up   | clear                                                                                                    | Application                                                                                                    |
|                       | Message Tex                                                                                                    | xt: "\${HOSTNAME}: \${member} is up"                                                                                                    |
|                       | <b>Description:</b> Successfully ping the virtual Interface. This alarm is generated for external VIPs. For example, lbvip01. |                                                                                                    |
| VirtualInterfaceDown  | alert                                                                                                    | Application                                                                                                    |
|                       | Message Text: "unable to connect \${member}. Not reachable"                                                                   |                                                                                                    |
|                       | <b>Description:</b> Not able to ping the internal VIPs.                                                                       |                                                                                                    |
| VirtualInterfaceUp    | clear                                                                                                    | Application                                                                                                    |
|                       | Message Tex                                                                                                    | xt: "\${member} is up"                                                                                                    |
|                       | Description                                                                                                    | : Able to ping internal VIPs.                                                                                                    |
| Site Down             | alert                                                                                                    | Application                                                                                                    |
|                       | Message Tex                                                                                                    | xt: "\${HOSTNAME}: Site \$site is down"                                                                                                    |
|                       | Description                                                                                                    | : Site is down. This alarm is related to GR deployments.                                                                                                    |

| Notification Name                  | Severity                                                                                                    | Feature                                                                                                    |
|------------------------------------|----------------------------------------------------------------------------------------------------|----------------------------------------------------------------------------------------------------|
| Site Up                            | clear                                                                                                    | Application                                                                                                    |
|                                    | Message Text:                                                                                                    |                                                                                                    |
|                                    | "\${HOSTNAME}: Site \$site is up."                                                                                                    |                                                                                                    |
|                                    | OR                                                                                                    |                                                                                                    |
|                                    | "\${HOSTNAM                                                                                                    | E}: Site \$site is up"                                                                                                    |
|                                    | <b>Description:</b> Si                                                                                                    | te is Up. This alarm is related to GR deployments.                                                                                                    |
| LDAPAllPeersDown                   | error                                                                                                    | Application                                                                                                    |
|                                    | Message Text: connection dow                                                                                                    | \${HOSTNAME}: 1201: <localhostname>:LDAP</localhostname>                                                                                                    |
|                                    | Description: Al                                                                                                    | Il LDAP peers are down.                                                                                                    |
|                                    | clear                                                                                                    | Application                                                                                                    |
|                                    | Message Text: \${HOSTNAME}: 1201: <localhostname>:LDAP connection up</localhostname>                                                                     |                                                                                                    |
|                                    | <b>Description:</b> LDAP connection is up.                                                                                                    |                                                                                                    |
| LDAPPeerDown                       | error                                                                                                    | Application                                                                                                    |
|                                    | Message Text: \${HOSTNAME}: 1202: <ip address="" ldap="" of="" server="" the="">:LDAP connection down</ip>                                               |                                                                                                    |
|                                    | <b>Description:</b> LDAP peer identified by the IP address is down.                                                                                      |                                                                                                    |
|                                    | clear                                                                                                    | Application                                                                                                    |
|                                    | Message Text: \${HOSTNAME}: 1202: <ip address="" ldap="" of="" server="" the="">:LDAP connection up</ip>                                                 |                                                                                                    |
|                                    | <b>Description:</b> LDAP peer identified by the IP address is up.                                                                                        |                                                                                                    |
| Percentage of LDAP retry threshold | critical                                                                                                    | Application                                                                                                    |
| Exceeded                           | Message Text: \${HOSTNAME}: Percentage of LDAP retries compared to total LDAP Queries exceeded to \$CURRENT_LEVEL% on \$HOST VM.                         |                                                                                                    |
|                                    | <b>Description:</b> This alarm indication is generated for LDAP search queries when LDAP retries compared to total LDAP queries exceeds 10% on qnsXX VM. |                                                                                                    |
|                                    | Default Threshold: 10%                                                                                                    |                                                                                                    |
|                                    | value<br>Builde                                                                                                    | DAP server Retry Count parameter must be set to a greater than 1 for this alarm to be generated. In Policy er navigate to Plugin Configuration > LDAP guration > LDAP Server Configuration > Retry Count. |

| Notification Name                  | Severity                                                                                                    | Feature     |  |
|------------------------------------|----------------------------------------------------------------------------------------------------|-------------|--|
| Percentage of LDAP retry threshold | clear                                                                                                    | Application |  |
| Normal                             | Message Text: \${HOSTNAME}: Percentage of LDAP retries compared to total LDAP Queries normal to \$CURRENT_LEVEL% on \$HOST VM.                                                                       |             |  |
|                                    | <b>Description:</b> This clear indication is generated for LDAP search queries when LDAP retries copmared to total LDAP queries is normal or has fallen below the threshold value (10%) on qnsXX VM. |             |  |
| LDAP Requests as percentage of     | critical Application                                                                                                    |             |  |
| CCR-I Dropped                      | Message Text: \${HOSTNAME}: LDAP Requests as percentage of CCR-I dropped to \$CURRENT_LEVEL% on \$HOST VM.                                                                                           |             |  |
|                                    | <b>Description:</b> This alarm indication is generated for LDAP operations when LDAP requests as percentage of CCR-I (Gx messages) drops below 25% on qnsXX VM.                                      |             |  |
|                                    | Default Thresho                                                                                                    | old: 25%    |  |
| LDAP Requests as percentage of     | clear                                                                                                    | Application |  |
| CCR-I Normal                       | Message Text: \${HOSTNAME}: LDAP Requests as percentage of CCR-I normal to \$CURRENT_LEVEL% on \$HOST VM.                                                                                            |             |  |
|                                    | <b>Description:</b> This clear indication is generated for LDAP operations when LDAP requests as a percentage of CCR-I messages is normal or above the 25% threshold on qnsXX VM.                    |             |  |
| LDAP Requests Dropped              | critical Application                                                                                                    |             |  |
|                                    | Message Text: \${HOSTNAME}: LDAP Requests dropped to \$CURRENT_LEVEL on \$HOST VM.                                                                                                    |             |  |
|                                    | <b>Description:</b> This alarm indication is generated for LDAP operations when LDAP requests drop below 0 on lbXX VM.                                                                               |             |  |
|                                    | Default Threshold: 0                                                                                                    |             |  |
| LDAP Requests Normal               | clear                                                                                                    | Application |  |
|                                    | Message Text: \${HOSTNAME}: LDAP Requests normal to \$CURRENT_LEVEL on \$HOST VM.                                                                                                    |             |  |
|                                    | <b>Description:</b> This clear indication is generated for LDAP operations when LDAP requests are normal (above 0) on lbXX VM.                                                                       |             |  |

| Notification Name             | Severity                                                                                                    | Feature     |  |
|-------------------------------|----------------------------------------------------------------------------------------------------|-------------|--|
| LDAP Query Result Dropped     | critical                                                                                                    | Application |  |
|                               | Message Text: \${HOSTNAME}: LDAP Query Result dropped to \$CURRENT_LEVEL on \$HOST VM.                                                                      |             |  |
|                               | <b>Description:</b> This alarm indication is generated when LDAP Query Result goes to 0 on qnsXX VM.                                                        |             |  |
|                               | Default Threshold: 0                                                                                                    |             |  |
| LDAP Query Result Normal      | clear                                                                                                    | Application |  |
|                               | Message Text: \${HOSTNAME}: LDAP Query Result normal to \$CURRENT_LEVEL on \$HOST VM.                                                                       |             |  |
|                               | <b>Description:</b> This clear indication is generated when LDAP Query Result goes above 0 (above the threshold value) on qnsXX VM.                         |             |  |
| Gx Message processing Dropped | critical                                                                                                    | Application |  |
|                               | Message Text: \${HOSTNAME}: Gx Message \$MSG_TYPE dropped to \$CURRENT_LEVEL% on \$HOST_VM VM.                                                              |             |  |
|                               | <b>Description:</b> This alarm indication is generated for Gx Message CCR-I, CCR-U and CCR-T when processing of messages drops below 95% on qnsXX VM.       |             |  |
|                               | The 95% refers to the percentage of responses to the requests within a 60 second period of time.                                                            |             |  |
|                               | For example, in 60 sec if you receive 100 requests and send 95 responses then your percentage would be 95%.                                                 |             |  |
|                               | Default threshold: 95%                                                                                                    |             |  |
| Gx Message processing Normal  | clear                                                                                                    | Application |  |
|                               | Message Text: \${HOSTNAME}: Gx Message \$MSG_TYPE normal to \$CURRENT_LEVEL% on \$HOST_VM VM.                                                               |             |  |
|                               | <b>Description:</b> This clear indication is generated for Gx Message CCR-I, CCR-U and CCR-T when processing of messages is equal or above 95% on qnsXX VM. |             |  |
| Gx Average Message processing | critical                                                                                                    | Application |  |
| Dropped                       | <b>Message Text:</b> \${HOSTNAME}: Gx average Message \$MSG_TYPE processing dropped to \${CURRENT_LEVEL}ms on \$HOST_VM VM.                                 |             |  |
|                               | <b>Description:</b> This alarm indication is generated for Gx Message CCR-I, CCR-U and CCR-T when average message processing is above 20ms on qnsXX VM.     |             |  |
|                               | Default Threshold: 20ms                                                                                                    |             |  |

| Notification Name             | Severity                                                                                                    | Feature                                                                                                    |  |
|-------------------------------|----------------------------------------------------------------------------------------------------|----------------------------------------------------------------------------------------------------|--|
| Gx Average Message processing | clear                                                                                                    | Application                                                                                                    |  |
| Normal                        | Message Text: \${HOSTNAME}: Gx average Message \$MSG_TYPE processing normal to \${CURRENT_LEVEL}ms on \$HOST_VM VM.                                                                                                    |                                                                                                    |  |
|                               | <b>Description:</b> This clear indication is generated for Gx Message CCR-I, CCR-U and CCR-T when average message processing is equal or below 20ms on qnsXX VM.                                                               |                                                                                                    |  |
| All SMSC server               | critical Application                                                                                                    |                                                                                                    |  |
| connections are down          | Message Text: \${HOSTNAME}: 5002: <vmname>:All SMSC servers not reachable</vmname>                                                                                                    |                                                                                                    |  |
|                               | <b>Description:</b> None of the SMSC servers configured are reachable. This Critical Alarm is generated when the SMSC Server endpoints are not available to submit SMS messages thereby blocking SMS from being sent from CPS. |                                                                                                    |  |
| Atleast one SMSC              | clear                                                                                                    | Application                                                                                                    |  |
| server connection is up       | Message Text: \${HOSTNAME}: 5002: <vmname>:Atleasserver is reachable</vmname>                                                                                                    |                                                                                                    |  |
|                               | <b>Description:</b> This alarm (Clear) is generated when at least one configured SMSC endpoint server is reachable after a state where none were reachable from the mconfigured list of server endpoints.                      |                                                                                                    |  |
| SMSC server                   | error Application                                                                                                    |                                                                                                    |  |
| connection down               | Message Text: \${HOSTNAME}: 5001: <smscserver<br>Address&gt;:<smsc port="">:SMSC Server not reachable</smsc></smscserver<br>                                                                                                   |                                                                                                    |  |
|                               | <b>Description:</b> SMSC Server is not reachable. This alarm is generated when any one of the configured active SMSC server endpoints is not reachable and CPS will not be able to deliver a SMS via that SMSC server.         |                                                                                                    |  |
| SMSC server                   | clear                                                                                                    | Application                                                                                                    |  |
| connection up                 | Message Text: \${HOSTNAME}: 5001: <smscserver<br>Address&gt;:<smsc port="">:SMSC server reachable</smsc></smscserver<br>                                                                                                    |                                                                                                    |  |
|                               | <b>Description:</b> This alarm (Clear) is generated when an earlier unreachable SMSC endpoint is now reachable.                                                                                                    |                                                                                                    |  |
| All Email servers             | critical                                                                                                    | Application                                                                                                    |  |
| not reachable                 | Message Text: S                                                                                                    | <b>1essage Text:</b> \${HOSTNAME}: 5004: <vmname>:All Email Servers ot reachable</vmname>                                                  |  |
|                               | generated when                                                                                                    | o email server is reachable. This alarm (Critical) is all configured Email Server Endpoints are not reachable, s from being sent from CPS. |  |

| Notification Name     | Severity Feature                                                                                                    |             |  |
|-----------------------|----------------------------------------------------------------------------------------------------|-------------|--|
| At least one Email    | clear                                                                                                    | Application |  |
| server is reachable   | Message Text: \${HOSTNAME}: 5004: <vmname>:At least server is reachable</vmname>                                                                                                    |             |  |
|                       | <b>Description:</b> At least one email server is reachable.                                                                                                    |             |  |
| Email server is       | error                                                                                                    | Application |  |
| not reachable         | Message Text: \${HOSTNAME}: 5003: <mail address="" server="">:<smtp port="">Email Server not reachable</smtp></mail>                                                                                                    |             |  |
|                       | <b>Description:</b> Email server is not reachable. This alarm is generated when any of the configured Email Server Endpoints are not reachable. CPS is not able to use the server to send e-mails.                                                                   |             |  |
| Email server is       | clear                                                                                                    | Application |  |
| reachable             | Message Text: \${HOSTNAME}: 5003: <mail address="" server="">:<smt port="">Email Server reachable  Description: Email server is reachable. This alarm (Clear) is generate when an earlier unreachable Email server endpoint is now reachable.</smt></mail>           |             |  |
|                       |                                                                                                    |             |  |
| Binding Not Available | Critical, Error,                                                                                                    | Application |  |
| at Policy DRA         | Minor, Warning  Message Text: Binding DB not accessible or Binding Db not read at Policy DRA                                                                                                    |             |  |
|                       |                                                                                                    |             |  |
|                       | <b>Description:</b> This alarm is generated when IPv6 binding for sessions is not found at Policy DRA. Only one notification is sent out whenever this condition is detected.                                                                                        |             |  |
|                       | This is a configurable notification. You can configure whether to send or not to send the notification. For more information, refer to <i>PolicyDRA Health Check</i> under <i>Diameter Configuration</i> in <i>CPS Mobile Configuration Guide</i> .                  |             |  |
|                       | clear                                                                                                    | Application |  |
|                       | Message Text: Binding DB Available at Policy DRA or Binding Db reachable at Policy DRA                                                                                                    |             |  |
|                       | Description: The clear severity alarm is generated after the duration of Alarm Clearance Interval (configured under Diameter Configuration > PolicyDRA Health Check > Alarm Config > Alarm Clearance Interval in Policy Builder) when the above alarm was generated. |             |  |

| Notification Name | Severity                    | Feature                                                                                                    |  |
|-------------------|-----------------------------|----------------------------------------------------------------------------------------------------|--|
| SPR_DB_ALARM      | major                       | Application                                                                                                    |  |
|                   | Message Tex                 | Message Text: 6101:Remote SPR DB:Error adding remote spr db                                                                                                    |  |
|                   | connection to Configuration | <b>Description:</b> This alarm indicates there is an issue in establishing connection to the Remote SPR Databases configured under <b>USuM Configuration &gt; Remote Database Configuration</b> during CPS policy server (qns) process initialization. |  |
|                   | clear                       | clear Application                                                                                                    |  |
|                   |                             | Message Text: 6101:Remote SPR DB: Cleared alarm Error adding remote spr db                                                                                                    |  |
|                   |                             | <b>Description:</b> The issue of establishing connection to the Remote SPR database has been resolved.                                                                                                    |  |

### **Configuration to Generate Invalid License Trap**

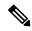

Note

If you change a previously installed valid license and make it invalid, the system will not generate any trap. As system is not monitoring the license files, instead it checks the license entries present in admin database. If the database entries are correct, system will not generate any trap.

Step 1 To generate invalid license trap we need to configure the following parameter in /etc/broadhop/qns.conf file.

 $\verb|-Dcom.cisco.enforcementfree.mode=false|$ 

Note

When com.cisco.enforcementfree.mode is configured as false in addition to license has not been verified yet/license is invalid/has exceeded the allowed parameters following traps will be generated:

- is Expired
- will expire soon
- is nearing the allowed parameters

The traps will be generated only when license expiry date is set in license file.

Step 2 After adding the above entry in qns.conf file execute copytoall.sh to synchronize the configuration changes to all VMs in the CPS cluster:

copytoall.sh /etc/broadhop/qns.conf /etc/broadhop/qns.conf

**Step 3** After modifying the configuration file to make the changes permanent for future use (when any VM is redeployed or restarted) rebuild etc.tar.gz.

/var/qps/install/current/scripts/build/build\_etc.sh

**Step 4** Restart the CPS service.

/var/qps/bin/control/restartall.sh

### **Unknown Application Events**

All of the alarms generated by different VMs are received by the Policy Director (load balancer) VMs.

On the Policy Director VMs a script called application\_trapv1\_convert processes the received alarms and generates the new alarm based on the received information and sends it to the external NMS. Unknown alarms can come when application\_trapv1\_convert is not able to process the received alarm. In this case it will generate one of the below seven unknown alarms.

#### **Table 10: Unknown Application Events**

| Name             | Severity | Facility    |
|------------------|----------|-------------|
| ApplicationEvent | None     | _           |
| DBEvent          | None     | _           |
| FailoverEvent    | None     | _           |
| ProcessEvent     | None     | _           |
| VMEvent          | None     | _           |
| None             | None     | Application |
| UnKnown          | None     | None        |

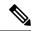

Note

Any unknown alarms should get reported to engineering team to take necessary action against it. Provide the alarm log (/var/log/snmp/trap) from the active Policy Director (load balancer) VMs with the ticket number.

# **Configuration and Usage**

All access to system statistics and KPIs should be collected via SNMP gets and walks from the routable IP of the VM. NMS sends the snmpwalk or snmpget request to the routable IP of the VM and gets the response. NMS should know the routable IP addresses of all the VMs available in the setup. System Notifications are sourced from lbvip01.

User can also configure snmpRoutelan: parameter which contains the value of a VLAN name which can be used to access the KPIs value provided by SNMP. For more information on the parameter, refer to the CPS Installation Guide for VMware or in the CPS Installation Guide for OpenStack.

### **Configuration for SNMP Gets and Walks**

By default, SNMPv3 gets and walks can be performed against the routable/public IP addresses of the VMs with the default read-only community string of "broadhop" using standard UDP port 161.

If you want to use SNMPv2 as gets and walks, you need to change the snmpv3 enable to FALSE.

For more information on SNMP related parameters, refer to general configuration section in the CPS Installation Guide for VMware or in the CPS Installation Guide for OpenStack for this release.

### **Configuration for Notifications (traps)**

Notifications are logged locally on the Policy Director (load balancer) VMs in the /var/log/snmp/trap file as well as forwarded to the NMS destination defined during the installation of CPS.

By default traps are sent to the NMS using the SNMPv2 community string of "broadhop". The standard SNMP UDP trap port of 162 is also used. Both of these values may be changed to accommodate the upstream NMS.

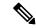

Note

If SNMPv3 is enabled, Component Notifications will be sent to NMS via SNMPv3. Application Notifications will be send via SNMPv2.

To change the trap community string for SNMPv2:

1. Configure the snmp\_trap\_community in Configuration excel sheet on the Cluster Manager VM. For more information, refer to the *Cisco Policy Suite Installation Guide for VMware* for this release. For example:

```
snmp_trap_community cisco
```

2. Execute the following command to import csv files into the Cluster Manager VM:

```
/var/qps/install/current/scripts/import/import deploy.sh
```

This script converts the data to JSON format and outputs it to /var/qps/config/deploy/import/json/.

**3.** Execute reinit.sh script to apply the changes to all VMs in the network.

```
/var/qps/install/current/scripts/upgrade/reinit.sh
```

To change the destination trap port from 162:

To make this change the /etc/snmp/snmptrapd.conf file needs to be modified on both lb01 and lb02. In these files append a colon and the destination port to each line containing corporate\_nms\_ip. There are a total of 12 lines in each file.

For example if the NMS destination port were 1162, the line:

```
traphandle DISMAN-EVENT-MIBmteTriggerFired

/etc/snmp/scripts/component_trap_convert corporate_nms_ip

becomes

traphandle DISMAN-EVENT-MIBmteTriggerFired
```

/etc/snmp/scripts/component trap convert corporate nms ip1162

2. After these changes, save the file and restart the snmptrapd service to enable changes. Run monit restart snmptrapd from both Policy Director VMs.

### **Cluster Manager KPI and SNMP Configuration**

This section describes the steps to enable SNMP traps and KPI monitoring of the Cluster Manager so that the customer NMS can monitor the following KPIs:

- Memory usage
- · Disk usage
- CPU
- Disk IO

KPIs are reported and recorded on the perfelient in the /var/broadhop/stats file.

SNMP traps are forwarded to lb01/lb02 and lb01/lb02 forwards the traps to the configured NMS servers in the system.

The following traps are supported for Cluster Manager:

- DiskFull
- · HighLoad
- Interface Up/Down
- Swap Usage

#### Install NET-SNMP

To install NET-SNMP perform the following steps:

**Step 1** On the Cluster Manager VM, execute the following command to install NET-SNMP package:

yum install --assumeyes --disablerepo=QPS-Repository --enablerepo=QPS-local net-snmp

**Step 2** To enable run levels for SNMP, execute the following command:

chkconfig --level 2345 snmpd on

### **SNMPD Configuration**

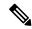

Note

The SNMP configuration mentioned in the following sections is not supported for third site arbiter.

If firewall is configured on Cluster Manager VM, then check if it contains entries for 161 and 162 ports.

If the entries for 161 and 162 ports are not there, execute the following command:

```
iptables -A INPUT -i eth0 -p udp -m multiport --ports 161,162 -m comment --comment "100 allow snmp access" -j ACCEPT
```

Check whether IPv6 tables is running and 161 and 162 ports are not there. If the ports are not displayed, then execute the following command:

```
ip6tables -A INPUT -i eth0 -p udp -m multiport --ports 161,162 -m comment --comment "100-6 allow snmp access" -j ACCEPT
```

#### For SNMPv2

1. Add the following content to /etc/snmp/snmpd.conf file on the Cluster Manager:

```
com2sec local
                 localhost
                                     <snmp_trap_community>
com2sec6 local
                  localhost
                                     <snmp_trap_community>
rocommunity <snmp ro community>
rocommunity6 <snmp_ro_community>
group MyRWGroup v1
                        local
group MyRWGroup v2c
                         local
view all included .1
                                                      8.0
access MyRWGroup ""
                                  noauth
                                            exact all
                                                          all
                       anv
                                                                 none
syslocation Unknown (edit /etc/snmp/snmpd.conf)
syscontact Root (configure /etc/snmp/snmp.local.conf)
master agents
agentAddress udp:161,udp6:161
trapcommunity <snmp trap community>
agentSecName meme
rouser meme
 # Send all traps upstream - Don't change this password or it breaks the framework.
 # v1 and v2 traps could be sent for all but only need v2 trap.
trap2sink lbvip02 <snmp_trap_community>
##########
# Local Stats
ignoreDisk /proc
ignoreDisk /proc/sys/fs/binfmt_misc
ignoreDisk /var/lib/nfs/rpc pipefs
ignoreDisk /dev/shm
ignoreDisk /dev/pts
disk / 10%
swap 102400
load 6 6 6
```

```
#linkUpDownNotifications yes
notificationEvent linkUpTrap
                               linkUp ifIndex ifAdminStatus ifOperStatus
notificationEvent linkDownTrap linkDown ifIndex ifAdminStatus ifOperStatus
monitor -S -u meme -r 60 -e linkUpTrap -o ifDescr "Generate linkUp" ifOperStatus != 2
monitor -u meme -r 60 -e linkDownTrap -o ifDescr "Generate linkDown" ifOperStatus == 2
# Note: alert!=0, clear==0 and messages must be unique or snmpd errors.
monitor -u meme -r 60 -o dskPath -o dskErrorMsg "DiskFullAlert" dskErrorFlag != 0
monitor -S -u meme -r 60 -o dskPath -o dskErrorMsg "DiskFullClear" dskErrorFlag == 0
monitor -u meme -r 60 -o memErrorName -o memSwapErrorMsg "LowSwapAlert" memSwapError !=
monitor -S -u meme -r 60 -o memErrorName -o memSwapErrorMsq "LowSwapClear" memSwapError
monitor -u meme -r 60 -o laNames -o laErrMessage "HighLoadAlert" laErrorFlag != 0
monitor -S -u meme -r 60 -o laNames -o laErrMessage "HighLoadClear" laErrorFlag == 0
##########
# BROADHOP-QNS-MIB Proxy Configuration
#########
# proxy -v <version> -c <community> <local host> <map to> <map from>
# NOTE: Most values are listed twice. This is to cover the snmp get requirement
         for scalar values. Snmp get for scalar values (ie. not a table) is
         required to return for both x.y OID and .x.y.O OID values. This only
         effects <map to> values.
#########
# System Stats
# LB
# User, System and Idle CPU (UCD-SNMP-MIB ss)
proxy -v 2c -c <snmp ro community> localhost .1.3.6.1.4.1.26878.200.3.2.70.1.1.0
.1.3.6.1.4.1.2021.11.9.0
proxy -v 2c -c <snmp ro community> localhost .1.3.6.1.4.1.26878.200.3.2.70.1.2.0
.1.3.6.1.4.1.2021.11.10.0
proxy -v 2c -c <snmp_ro_community> localhost .1.3.6.1.4.1.26878.200.3.2.70.1.3.0
.1.3.6.1.4.1.2021.11.11.0
proxy -v 2c -c <snmp ro community> localhost .1.3.6.1.4.1.26878.200.3.2.70.1.1
.1.3.6.1.4.1.2021.11.9.0
proxy -v 2c -c <snmp ro community> localhost .1.3.6.1.4.1.26878.200.3.2.70.1.2
.1.3.6.1.4.1.2021.11.10.0
proxy -v 2c -c <snmp ro community> localhost .1.3.6.1.4.1.26878.200.3.2.70.1.3
.1.3.6.1.4.1.2021.11.11.0
# 1, 5 and 15 Minute Load Averages (UCD-SNMP-MIB la)
proxy -v 2c -c <snmp ro community> localhost .1.3.6.1.4.1.26878.200.3.2.70.1.4
.1.3.6.1.4.1.2021.10.1.5.1
proxy -v 2c -c <snmp_ro_community> localhost .1.3.6.1.4.1.26878.200.3.2.70.1.5
.1.3.6.1.4.1.2021.10.1.5.2
proxy -v 2c -c <snmp ro community> localhost .1.3.6.1.4.1.26878.200.3.2.70.1.6
.1.3.6.1.4.1.2021.10.1.5.3
proxy -v 2c -c <snmp ro community> localhost .1.3.6.1.4.1.26878.200.3.2.70.1.4.0
```

```
.1.3.6.1.4.1.2021.10.1.5.1
proxy -v 2c -c <snmp_ro_community> localhost .1.3.6.1.4.1.26878.200.3.2.70.1.5.0
.1.3.6.1.4.1.2021.10.1.5.2
proxy -v 2c -c <snmp ro community> localhost .1.3.6.1.4.1.26878.200.3.2.70.1.6.0
.1.3.6.1.4.1.2021.10.1.5.3
# Memory Total, Memory Available, Swap Total, Swap Available (UCD-SNMP-MIB mem)
proxy -v 2c -c <snmp ro community> localhost .1.3.6.1.4.1.26878.200.3.2.70.1.7
.1.3.6.1.4.1.2021.4.5.0
proxy -v 2c -c <snmp ro community> localhost .1.3.6.1.4.1.26878.200.3.2.70.1.8
.1.3.6.1.4.1.2021.4.6.0
proxy -v 2c -c <snmp ro community> localhost .1.3.6.1.4.1.26878.200.3.2.70.1.9
.1.3.6.1.4.1.2021.4.3.0
proxy -v 2c -c <snmp ro community> localhost .1.3.6.1.4.1.26878.200.3.2.70.1.10
.1.3.6.1.4.1.2021.4.4.0
proxy -v 2c -c <snmp_ro_community> localhost .1.3.6.1.4.1.26878.200.3.2.70.1.7.0
.1.3.6.1.4.1.2021.4.5.0
proxy -v 2c -c <snmp ro community> localhost .1.3.6.1.4.1.26878.200.3.2.70.1.8.0
.1.3.6.1.4.1.2021.4.6.0
proxy -v 2c -c <snmp_ro_community> localhost .1.3.6.1.4.1.26878.200.3.2.70.1.9.0
.1.3.6.1.4.1.2021.4.3.0
proxy -v 2c -c <snmp_ro_community> localhost .1.3.6.1.4.1.26878.200.3.2.70.1.10.0
.1.3.6.1.4.1.2021.4.4.0
```

- 2. Replace the string in <tag> with the actual value. You can check the snmpd.conf from other VMs to get the values for tags. For example, /etc/snmp/snmpd.conf file on lb01.
- **3.** You can also update the configuration parameter such as load 6 6 6 to some other value based on number of vCPUs present on Cluster Manager.

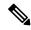

Note

Formula is 1.5 \* no of vCPUs. Consider only the integer value from the output.

Here is an sample snmpd.conf file configuration:

```
com2sec local
                 localhost
                                     cisco123
com2sec6 local
                  localhost
                                      cisco123
rocommunity cisco ro
rocommunity6 cisco_ro
group MyRWGroup v1
                          local
group MyRWGroup v2c
                          local
view all included .1
                                                      80
access MyRWGroup ""
                                                          all
                                  noauth
                                            exact all
                                                                 none
                        any
syslocation Unknown (edit /etc/snmp/snmpd.conf)
syscontact Root (configure /etc/snmp/snmp.local.conf)
master agentx
agentAddress udp:161,udp6:161
trapcommunity cisco123
agentSecName meme
rouser meme
 # Send all traps upstream - Don't change this password or it breaks the framework.
 # v1 and v2 traps could be sent for all but only need v2 trap.
 trap2sink lbvip02 cisco123
##########
# Local Stats
```

```
ignoreDisk /proc
ignoreDisk /proc/sys/fs/binfmt_misc
ignoreDisk /var/lib/nfs/rpc pipefs
ignoreDisk /dev/shm
ignoreDisk /dev/pts
disk / 90%
swap 102400
load 6 6 6
#linkUpDownNotifications yes
notificationEvent linkUpTrap
                               linkUp ifIndex ifAdminStatus ifOperStatus
notificationEvent linkDownTrap linkDown ifIndex ifAdminStatus ifOperStatus
monitor -S -u meme -r 60 -e linkUpTrap -o ifDescr "Generate linkUp" ifOperStatus != 2
monitor -u meme -r 60 -e linkDownTrap -o ifDescr "Generate linkDown" ifOperStatus == 2
# Note: alert!=0, clear==0 and messages must be unique or snmpd errors.
monitor -u meme -r 60 -o dskPath -o dskErrorMsg "DiskFullAlert" dskErrorFlag != 0
monitor -S -u meme -r 60 -o dskPath -o dskErrorMsq "DiskFullClear" dskErrorFlag == 0
monitor -u meme -r 60 -o memErrorName -o memSwapErrorMsg "LowSwapAlert" memSwapError !=
monitor -S -u meme -r 60 -o memErrorName -o memSwapErrorMsg "LowSwapClear" memSwapError
== 0
monitor -u meme -r 60 -o laNames -o laErrMessage "HighLoadAlert" laErrorFlag != 0
monitor -S -u meme -r 60 -o laNames -o laErrMessage "HighLoadClear" laErrorFlag == 0
#########
# BROADHOP-QNS-MIB Proxy Configuration
#########
# proxy -v <version> -c <community> <local host> <map to> <map from>
# NOTE: Most values are listed twice. This is to cover the snmp get requirement
         for scalar values. Snmp get for scalar values (ie. not a table) is
         required to return for both x.y OID and .x.y.O OID values. This only
         effects <map to> values.
#########
# System Stats
# User, System and Idle CPU (UCD-SNMP-MIB ss)
proxy -v 2c -c cisco ro localhost .1.3.6.1.4.1.26878.200.3.2.70.1.1.0
.1.3.6.1.4.1.2021.11.9.0
proxy -v 2c -c cisco_ro localhost .1.3.6.1.4.1.26878.200.3.2.70.1.2.0
.1.3.6.1.4.1.2021.11.10.0
proxy -v 2c -c cisco ro localhost .1.3.6.1.4.1.26878.200.3.2.70.1.3.0
.1.3.6.1.4.1.2021.11.11.0
proxy -v 2c -c cisco ro localhost .1.3.6.1.4.1.26878.200.3.2.70.1.1
.1.3.6.1.4.1.2021.11.9.0
proxy -v 2c -c cisco_ro localhost .1.3.6.1.4.1.26878.200.3.2.70.1.2
.1.3.6.1.4.1.2021.11.10.0
proxy -v 2c -c cisco ro localhost .1.3.6.1.4.1.26878.200.3.2.70.1.3
.1.3.6.1.4.1.2021.11.11.0
# 1, 5 and 15 Minute Load Averages (UCD-SNMP-MIB la)
```

```
proxy -v 2c -c cisco ro localhost .1.3.6.1.4.1.26878.200.3.2.70.1.4
.1.3.6.1.4.1.2021.10.1.5.1
proxy -v 2c -c cisco ro localhost .1.3.6.1.4.1.26878.200.3.2.70.1.5
.1.3.6.1.4.1.2021.10.1.5.2
proxy -v 2c -c cisco_ro localhost .1.3.6.1.4.1.26878.200.3.2.70.1.6
.1.3.6.1.4.1.2021.10.1.5.3
proxy -v 2c -c cisco ro localhost .1.3.6.1.4.1.26878.200.3.2.70.1.4.0
.1.3.6.1.4.1.2021.10.1.5.1
proxy -v 2c -c cisco ro localhost .1.3.6.1.4.1.26878.200.3.2.70.1.5.0
.1.3.6.1.4.1.2021.10.1.5.2
proxy -v 2c -c cisco ro localhost .1.3.6.1.4.1.26878.200.3.2.70.1.6.0
.1.3.6.1.4.1.2021.10.1.5.3
# Memory Total, Memory Available, Swap Total, Swap Available (UCD-SNMP-MIB mem)
proxy -v 2c -c cisco ro localhost .1.3.6.1.4.1.26878.200.3.2.70.1.7
.1.3.6.1.4.1.2021.4.5.0
proxy -v 2c -c cisco_ro localhost .1.3.6.1.4.1.26878.200.3.2.70.1.8
.1.3.6.1.4.1.2021.4.6.0
proxy -v 2c -c cisco ro localhost .1.3.6.1.4.1.26878.200.3.2.70.1.9
.1.3.6.1.4.1.2021.4.3.0
proxy -v 2c -c cisco ro localhost .1.3.6.1.4.1.26878.200.3.2.70.1.10
.1.3.6.1.4.1.2021.4.4.0
proxy -v 2c -c cisco ro localhost .1.3.6.1.4.1.26878.200.3.2.70.1.7.0
.1.3.6.1.4.1.2021.4.5.0
proxy -v 2c -c cisco_ro localhost .1.3.6.1.4.1.26878.200.3.2.70.1.8.0
.1.3.6.1.4.1.2021.4.6.0
proxy -v 2c -c cisco ro localhost .1.3.6.1.4.1.26878.200.3.2.70.1.9.0
.1.3.6.1.4.1.2021.4.3.0
proxy -v 2c -c cisco ro localhost .1.3.6.1.4.1.26878.200.3.2.70.1.10.0
.1.3.6.1.4.1.2021.4.4.0
```

4. After updating the snmpd.conf file, execute the following commands from Cluster Manager.

```
mkdir /etc/snmp/mibs;scp root@qns01:/etc/snmp/mibs/* /etc/snmp/mibs
scp root@qns01:/etc/sysconfig/snmpd /etc/sysconfig/snmpd
scp root@qns01:/etc/logrotate.d/snmpd /etc/logrotate.d/snmpd
scp root@qns01:/etc/monit.d/snmpd /etc/monit.d/
service monit restart
```

#### For SNMPv3

1. Add the following content to /etc/snmp/snmpd.conf file.

```
rouser cisco_snmpv3
rouser cisco snmpv3 trap
com2sec local localhost cisco_snmpv3
group MyRWGroup usm local
group MyRWGroup usm cisco_snmpv3
view all included .1 80
access MyRWGroup "" any noauth exact all all none
syslocation Unknown (edit /etc/snmp/snmpd.conf)
syscontact Root (configure /etc/snmp/snmp.local.conf)
master agentx
agentSecName cisco snmpv3 trap
trapsess -v 3 -u cisco snmpv3 trap -a SHA -m 0xf8798c43bd2f058a14ffde26f037fbc5d44f434e
-x AES -m
0xf8798c43bd2f058a14ffde26f037fbc5d44f434e -1 authPriv lbvip02
\# \# \# \# \# \# \# \# \# \#
# Local Stats
ignoreDisk /proc
ignoreDisk /proc/sys/fs/binfmt misc
ignoreDisk /var/lib/nfs/rpc pipefs
ignoreDisk /dev/shm
```

```
ignoreDisk /dev/pts
disk / 10%
disk /var 10%
disk /boot 10%
swap 102400
#load = 1.5 * vCPUs (allocated to VM)
load 9 9 9
#linkUpDownNotifications ves
notificationEvent linkUpTrap linkUp ifIndex ifAdminStatus ifOperStatus
notificationEvent linkDownTrap linkDown ifIndex ifAdminStatus ifOperStatus
monitor -S -u cisco snmpv3 trap -r 60 -e linkUpTrap -o ifDescr "Generate linkUp"
ifOperStatus !=
monitor -u cisco snmpv3 trap -r 60 -e linkDownTrap -o ifDescr "Generate linkDown"
ifOperStatus ==
# Note: alert!=0, clear==0 and messages must be unique or snmpd errors.
monitor -u cisco snmpv3 trap -r 60 -o dskPath -o dskErrorMsg "DiskFullAlert" dskErrorFlag
 != 0
monitor -S -u cisco snmpv3 trap -r 60 -o dskPath -o dskErrorMsq "DiskFullClear"
dskErrorFlag == 0
monitor -u cisco snmpv3 trap -r 60 -o memErrorName -o memSwapErrorMsg "LowSwapAlert"
memSwapError
!= 0
monitor -S -u cisco snmpv3 trap -r 60 -o memErrorName -o memSwapErrorMsg "LowSwapClear"
memSwapError == 0
monitor -u cisco snmpv3 trap -r 60 -o laNames -o laErrMessage "HighLoadAlert" laErrorFlag
monitor -S -u cisco snmpv3 trap -r 60 -o laNames -o laErrMessage "HighLoadClear"
laErrorFlag == 0
monitor -u cisco snmpv3 trap -r 60 -o memAvailReal -o memTotalReal "LowMemoryAlert"
memAvailReal<
1633390
monitor -S -u cisco snmpv3 trap -r 60 -o memAvailReal -o memTotalReal "LowMemoryClear"
memAvailReal
>= 1633390
#########
# System Stats
# User, System and Idle CPU (UCD-SNMP-MIB ss)
proxy -e 0x0102030405060708 -v 3 -u cisco snmpv3 -a SHA -m
0 \times 7a64 eefbf13 e918 c77 b41 fada 0 b55 cf8338 d6 cc8 - x \ AES - m \ 0 \times 7a64 eefbf13 e918 c77 b41 fada 0 b55 cf8338 d6 cc8 - x \ AES - m \ 0 \times 7a64 eefbf13 e918 c77 b41 fada 0 b55 cf8338 d6 cc8 -
 -l authPriv
localhost .1.3.6.1.4.1.26878.200.3.2.70.1.1.0 .1.3.6.1.4.1.2021.11.9.0
proxy -e 0x0102030405060708 -v 3 -u cisco snmpv3 -a SHA -m
0x7a64eefbf13e918c77b41fada0b55cf8338d6cc8 -x AES -m 0x7a64eefbf13e918c77b41fada0b55cf8
localhost .1.3.6.1.4.1.26878.200.3.2.70.1.2.0 .1.3.6.1.4.1.2021.11.10.0
proxy -e 0x0102030405060708 -v 3 -u cisco snmpv3 -a SHA -m
0x7a64eefbf13e918c77b41fada0b55cf8338d6cc8 -x AES -m 0x7a64eefbf13e918c77b41fada0b55cf8
 -l authPriv
localhost .1.3.6.1.4.1.26878.200.3.2.70.1.3.0 .1.3.6.1.4.1.2021.11.11.0
proxy -e 0x0102030405060708 -v 3 -u cisco snmpv3 -a SHA -m
0x7a64eefbf13e918c77b41fada0b55cf8338d6cc8 -x AES -m 0x7a64eefbf13e918c77b41fada0b55cf8
 -l authPriv
localhost .1.3.6.1.4.1.26878.200.3.2.70.1.1 .1.3.6.1.4.1.2021.11.9.0
proxy -e 0x0102030405060708 -v 3 -u cisco snmpv3 -a SHA -m
0x7a64eefbf13e918c77b41fada0b55cf8338d6cc8 -x AES -m 0x7a64eefbf13e918c77b41fada0b55cf8
 -l authPriv
localhost .1.3.6.1.4.1.26878.200.3.2.70.1.2 .1.3.6.1.4.1.2021.11.10.0
proxy -e 0x0102030405060708 -v 3 -u cisco snmpv3 -a SHA -m
0x7a64eefbf13e918c77b41fada0b55cf8338d6cc8 -x AES -m 0x7a64eefbf13e918c77b41fada0b55cf8
 -l authPriv
```

```
localhost .1.3.6.1.4.1.26878.200.3.2.70.1.3 .1.3.6.1.4.1.2021.11.11.0
# 1, 5 and 15 Minute Load Averages (UCD-SNMP-MIB la)
proxy -e 0x0102030405060708 -v 3 -u cisco snmpv3 -a SHA -m
0x7a64eefbf13e918c77b41fada0b55cf8338d6cc8 -x AES -m 0x7a64eefbf13e918c77b41fada0b55cf8
    -l authPriv
localhost .1.3.6.1.4.1.26878.200.3.2.70.1.4 .1.3.6.1.4.1.2021.10.1.5.1
proxy -e 0x0102030405060708 -v 3 -u cisco snmpv3 -a SHA -m
0 \times 7a64 eefbf13 e918 c77 b41 fada 0 b55 cf8338 d6 cc8 - x \ AES - m \ 0 \times 7a64 eefbf13 e918 c77 b41 fada 0 b55 cf8338 d6 cc8 - x \ AES - m \ 0 \times 7a64 eefbf13 e918 c77 b41 fada 0 b55 cf8338 d6 cc8 -
localhost .1.3.6.1.4.1.26878.200.3.2.70.1.5 .1.3.6.1.4.1.2021.10.1.5.2
proxy -e 0x0102030405060708 -v 3 -u cisco snmpv3 -a SHA -m
0x7a64eefbf13e918c77b41fada0b55cf8338d6cc8 -x AES -m 0x7a64eefbf13e918c77b41fada0b55cf8
   -l authPriv
localhost .1.3.6.1.4.1.26878.200.3.2.70.1.6 .1.3.6.1.4.1.2021.10.1.5.3
proxy -e 0x0102030405060708 -v 3 -u cisco snmpv3 -a SHA -m
0x7a64eefbf13e918c77b41fada0b55cf8338d6cc8 -x AES -m 0x7a64eefbf13e918c77b41fada0b55cf8
     -l authPriv
localhost .1.3.6.1.4.1.26878.200.3.2.70.1.4.0 .1.3.6.1.4.1.2021.10.1.5.1
proxy -e 0x0102030405060708 -v 3 -u cisco snmpv3 -a SHA -m
0x7a64eefbf13e918c77b41fada0b55cf8338d6cc8 -x AES -m 0x7a64eefbf13e918c77b41fada0b55cf8
   -l authPriv
localhost .1.3.6.1.4.1.26878.200.3.2.70.1.5.0 .1.3.6.1.4.1.2021.10.1.5.2
proxy -e 0x0102030405060708 -v 3 -u cisco snmpv3 -a SHA -m
0x7a64eefbf13e918c77b41fada0b55cf8338d6cc8 -x AES -m 0x7a64eefbf13e918c77b41fada0b55cf8
     -l authPriv
localhost .1.3.6.1.4.1.26878.200.3.2.70.1.6.0 .1.3.6.1.4.1.2021.10.1.5.3
# Memory Total, Memory Available, Swap Total, Swap Available (UCD-SNMP-MIB mem)
proxy -e 0x0102030405060708 -v 3 -u cisco snmpv3 -a SHA -m
0 \times 7a64 eefbf13 e918 c77 b41 fada 0 b55 cf8338 d6 cc8 - x \ AES - m \ 0 \times 7a64 eefbf13 e918 c77 b41 fada 0 b55 cf8338 d6 cc8 - x \ AES - m \ 0 \times 7a64 eefbf13 e918 c77 b41 fada 0 b55 cf8338 d6 cc8 -
    -l authPriv
localhost .1.3.6.1.4.1.26878.200.3.2.70.1.7 .1.3.6.1.4.1.2021.4.5.0
proxy -e 0x0102030405060708 -v 3 -u cisco_snmpv3 -a SHA -m
0x7a64eefbf13e918c77b41fada0b55cf8338d6cc8 -x AES -m 0x7a64eefbf13e918c77b41fada0b55cf8
    -l authPriv
localhost .1.3.6.1.4.1.26878.200.3.2.70.1.8 .1.3.6.1.4.1.2021.4.6.0
proxy -e 0x0102030405060708 -v 3 -u cisco snmpv3 -a SHA -m
0 \times 7a64 eefbf13 e918 c77 b41 fada 0 b55 cf8338 d6 cc8 - x \ AES - m \ 0 \times 7a64 eefbf13 e918 c77 b41 fada 0 b55 cf8338 d6 cc8 - x \ AES - m \ 0 \times 7a64 eefbf13 e918 c77 b41 fada 0 b55 cf8338 d6 cc8 -
   -l authPriv
localhost .1.3.6.1.4.1.26878.200.3.2.70.1.9 .1.3.6.1.4.1.2021.4.3.0
proxy -e 0x0102030405060708 -v 3 -u cisco_snmpv3 -a SHA -m
0 \times 7a64 eefbf13 e918 c77 b41 fada 0 b55 cf8338 d6 cc8 - x \ AES - m \ 0 \times 7a64 eefbf13 e918 c77 b41 fada 0 b55 cf8338 d6 cc8 - x \ AES - m \ 0 \times 7a64 eefbf13 e918 c77 b41 fada 0 b55 cf8338 d6 cc8 -
localhost .1.3.6.1.4.1.26878.200.3.2.70.1.10 .1.3.6.1.4.1.2021.4.4.0
proxy -e 0x0102030405060708 -v 3 -u cisco snmpv3 -a SHA -m
0x7a64eefbf13e918c77b41fada0b55cf8338d6cc8 -x AES -m 0x7a64eefbf13e918c77b41fada0b55cf8
localhost .1.3.6.1.4.1.26878.200.3.2.70.1.7.0 .1.3.6.1.4.1.2021.4.5.0
proxy -e 0x0102030405060708 -v 3 -u cisco snmpv3 -a SHA -m
0 \times 7a64 eefbf13 e918 c77 b41 fada 0 b55 cf8338 d6 cc8 - x \ AES - m \ 0 \times 7a64 eefbf13 e918 c77 b41 fada 0 b55 cf8338 d6 cc8 - x \ AES - m \ 0 \times 7a64 eefbf13 e918 c77 b41 fada 0 b55 cf8338 d6 cc8 -
localhost .1.3.6.1.4.1.26878.200.3.2.70.1.8.0 .1.3.6.1.4.1.2021.4.6.0
proxy -e 0x0102030405060708 -v 3 -u cisco snmpv3 -a SHA -m
0x7a64eefbf13e918c77b41fada0b55cf8338d6cc8 -x AES -m 0x7a64eefbf13e918c77b41fada0b55cf8
   -l authPriv
localhost .1.3.6.1.4.1.26878.200.3.2.70.1.9.0 .1.3.6.1.4.1.2021.4.3.0
proxy -e 0x0102030405060708 -v 3 -u cisco snmpv3 -a SHA -m
0 \times 7a64 eefbf13 e918 c77 b41 fada 0 b55 cf8338 d6 cc8 - x \ AES - m \ 0 \times 7a64 eefbf13 e918 c77 b41 fada 0 b55 cf8338 d6 cc8 - x \ AES - m \ 0 \times 7a64 eefbf13 e918 c77 b41 fada 0 b55 cf8338 d6 cc8 -
    -l authPriv
localhost .1.3.6.1.4.1.26878.200.3.2.70.1.10.0 .1.3.6.1.4.1.2021.4.4.0
```

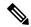

Note

For snmptrap, puppet executes the script /var/broadhop/initialize\_snmpv3\_trap.sh. The script /var/broadhop/initialize\_snmpv3\_trap.sh is starting and stopping snmptrapd twice.

```
[root@lb01 broadhop]# ./initialize_snmpv3_trap.sh
Stopping monit: [ OK ]
Stopping snmpd: [ OK ]
Stopping snmptrapd: [ OK ]
Starting snmptrapd: [ OK ]
Stopping snmptrapd: [ OK ]
Starting snmptrapd: [ OK ]
Starting snmptrapd: [ OK ]
Starting snmptrapd: [ OK ]
Starting snmptrapd: [ OK ]
Starting snmpd: [ OK ]
Starting monit: Starting Monit 5.17.1 daemon with http interface at [localhost]:2812
[ OK ]
[root@lb01 broadhop]#
```

- 2. Replace the string in <tag> with the actual value. You can check the snmpd.conf from other VMs to get the values for tags. For example, /etc/snmp/snmpd.conf file on lb01.
- **3.** You can also update the configuration parameter such as load 6 6 6 to some other value based on number of vCPUs present on Cluster Manager.

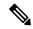

Note

Formula is 1.5 \* no of vCPUs. Consider only the integer value from the output.

Here is an sample snmpd.conf file configuration:

4. After updating the snmpd.conf file, execute the following commands from Cluster Manager.

```
mkdir /etc/snmp/mibs;scp root@qns01:/etc/snmp/mibs/* /etc/snmp/mibs
scp root@qns01:/etc/sysconfig/snmpd /etc/sysconfig/snmpd
scp root@qns01:/etc/logrotate.d/snmpd /etc/logrotate.d/snmpd
scp root@qns01:/etc/monit.d/snmpd /etc/monit.d/
service monit restart
```

# **Validation and Testing**

This section describes the commands for validation and testing of the CPS SNMP infrastructure. You can use these commands to validate and test your system during setting up or configuring the system. Our examples use MIB values because they are more descriptive but you may use equivalent OID values if you like particularly when configuring an NMS.

The examples here use Net-SNMP snmpget snmpwalk and snmptrap programs. Detailed configuration of this application is outside the scope of this document but the examples assume that the three Cisco MIBs are installed in the locations described on the man page of snmpcmd (typically the /etc/snmp/mibs directories).

Run all tests from a client with network access to the Management Network or from lb01 lb02 (which are also on the Management Network).

## **Component Statistics**

Component statistics can be obtained on a per statistic basis with snmpget. For example, to get the current available memory on perfelient01, use the following commands:

#### For SNMPv2

```
snmpget -v 2c -c broadhop -M /etc/snmp/mibs:/usr/share/snmp/mibs -m
+BROADHOP-MIB:CISCO-QNS-MIB
pcrfclient01 .1.3.6.1.4.1.26878.200.3.2.70.1.8
```

An example of the output from this command is:

```
CISCO-QNS-MIB::componentMemoryAvailable = INTEGER: 4551356
```

Interpreting this output means that 4551356 MB of memory are available on this component machine.

All available component statistics in an MIB node can be "walked" via the snmpwalk command. This is very similar to snmpget as above. For example, to see all statistics on lb01 use the command:

```
snmpwalk -v 2c -c broadhop -M /etc/snmp/mibs:/usr/share/snmp/mibs -m +BROADHOP-MIB:CISCO-QNS-MIB lb01 .1.3.6.1.4.1.26878.200.3.2.70
```

#### An example of the output from this command is:

```
CISCO-QNS-MIB::componentCpuUser = INTEGER: 34
CISCO-QNS-MIB::componentCpuUser.0 = INTEGER: 34
CISCO-QNS-MIB::componentCpuSystem = INTEGER: 3
CISCO-QNS-MIB::componentCpuSystem.0 = INTEGER: 3
CISCO-QNS-MIB::componentCpuIdle = INTEGER: 61
CISCO-QNS-MIB::componentCpuIdle.0 = INTEGER: 61
CISCO-QNS-MIB::componentLoadAverage1 = INTEGER: 102
CISCO-QNS-MIB::componentLoadAverage1.0 = INTEGER: 102
CISCO-QNS-MIB::componentLoadAverage5 = INTEGER: 101
CISCO-QNS-MIB::componentLoadAverage5.0 = INTEGER: 101
CISCO-QNS-MIB::componentLoadAverage15 = INTEGER: 109
CISCO-QNS-MIB::componentLoadAverage15.0 = INTEGER: 109
CISCO-QNS-MIB::componentMemoryTotal = INTEGER: 12198308
CISCO-QNS-MIB::componentMemoryTotal.0 = INTEGER: 12198308
CISCO-QNS-MIB::componentMemoryAvailable = INTEGER: 4518292
CISCO-QNS-MIB::componentMemoryAvailable.0 = INTEGER: 4518292
CISCO-QNS-MIB::componentSwapTotal = INTEGER: 0
CISCO-QNS-MIB::componentSwapTotal.0 = INTEGER: 0
CISCO-QNS-MIB::componentSwapAvailable = INTEGER: 0
CISCO-QNS-MIB::componentSwapAvailable.0 = INTEGER: 0
```

#### For SNMPv3

```
snmpwalk -e 0x0102030405060708 -v 3 -u cisco_snmpv3 -a SHA -A Cisco-12345 -x AES -X
Cisco-12345 -1
authPriv -M /etc/snmp/mibs:/usr/share/snmp/mibs -m +BROADHOP-MIB:CISCO-QNS-MIB pcrfclient01
.1.3.6.1.4.1.26878.200.3.2.70.1
snmpget -e 0x0102030405060708 -v 3 -u cisco_snmpv3 -a SHA -A Cisco-12345 -x AES -X Cisco-12345
-1
authPriv -M /etc/snmp/mibs:/usr/share/snmp/mibs -m +BROADHOP-MIB:CISCO-QNS-MIB pcrfclient01
.1.3.6.1.4.1.26878.200.3.2.70.1.2.0
```

## **Application KPI**

Application KPI can be obtained on a per statistic basis with snmpget in a manner much like obtaining Component Statistics. As an example to get the aggregate number of sessions currently active on qns01 use the following commands:

#### For SNMPv2

An example of the output from this command would be:

```
iso.3.6.1.4.1.26878.200.3.3.70.15.24 = STRING: "0"
```

Interpreting this output means that 0 sessions are active on qns01.

Similarly, all available KPI in an MIB node can be "walked" via the snmpwalk command. This is very similar to snmpget as above. As an example, to see all statistics on qns01, use the following command:

```
snmpwalk -v 2c -c broadhop -M /etc/snmp/mibs:/usr/share/mibs -m +BROADHOP-MIB:CISCO-QNS-MIB qns01 1.3.6.1.4.1.26878.200.3.3.70.15
```

#### An example of the output from this command would be:

```
iso.3.6.1.4.1.26878.200.3.3.70.15.20 = STRING: "0"
iso.3.6.1.4.1.26878.200.3.3.70.15.20.0 = STRING: "0"
iso.3.6.1.4.1.26878.200.3.3.70.15.21 = STRING: "0"
iso.3.6.1.4.1.26878.200.3.3.70.15.21.0 = STRING: "0"
iso.3.6.1.4.1.26878.200.3.3.70.15.22 = STRING: "0"
iso.3.6.1.4.1.26878.200.3.3.70.15.22.0 = STRING: "0"
iso.3.6.1.4.1.26878.200.3.3.70.15.23 = STRING: "0"
iso.3.6.1.4.1.26878.200.3.3.70.15.23 = STRING: "0"
iso.3.6.1.4.1.26878.200.3.3.70.15.24 = STRING: "0"
iso.3.6.1.4.1.26878.200.3.3.70.15.24 = STRING: "0"
iso.3.6.1.4.1.26878.200.3.3.70.15.25 = STRING: "1434914488"
iso.3.6.1.4.1.26878.200.3.3.70.15.25.0 = STRING: "1434914488"
```

#### For SNMPv3

```
snmpwalk -e 0x0102030405060708 -v 3 -u cisco_snmpv3 -a SHA -A Cisco-12345 -x AES -X
Cisco-12345 -1
authPriv -M /etc/snmp/mibs:/usr/share/mibs -m +BROADHOP-MIB:CISCO-QNS-MIB qns01
.1.3.6.1.4.1.26878.200.3.3.70
snmpget -e 0x0102030405060708 -v 3 -u cisco_snmpv3 -a SHA -A Cisco-12345 -x AES -X Cisco-12345
-1
authPriv -M /etc/snmp/mibs:/usr/share/mibs -m +BROADHOP-MIB:CISCO-QNS-MIB qns01
.1.3.6.1.4.1.26878.200.3.3.70.15.25.0
```

### **Alarm Notifications/Traps**

Testing and validating alarms notifications requires slightly more skill than testing SNMP gets and walks. Recall that the overall architecture is that all components and applications in the CPS system are configured to send notifications to lb01 or lb02 via lbvip02, the Internal Network IP.

These systems log the notification locally in /var/log/snmp/trap and then "re-throw" the notification to the destination configured by corporate\_nms\_ip. Two testing and troubleshooting methods can be performed: confirming notifications are being sent properly from system components to lb01 or lb02, and confirming that notifications can be sent upstream to the NMS.

## **Testing Individual Traps**

Chapter 1 in the CPS Troubleshooting Guide includes procedures to test each CPS trap individually.

# **Troubleshooting**

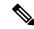

Note

For information about troubleshooting SNMP notifications and traps, refer to Cisco Policy Suite Troubleshooting Guide.

The scenarios mentioned in the following sections are applicable only for Application notifications.

Here are some scenarios:

#### Why the clear notifications come from different sources that the alert notification sent out from?

A: In case of alarms, CPS supports high availability by running the monitoring scripts on both the perfelient01 and perfelient02. To illustrate this point here is a sample output from perfelient01 and perfelient02.

#### pcrfclient01:

```
[root@pcrfclient01 ~] # monsum
The Monit daemon 5.17.1 uptime: 6h 6m
Process 'whisper'
                                   Running
Process 'snmpd'
                                   Running
Program 'kpi trap'
                                  Status ok
Program 'db trap'
                                  Status ok
                                  Status ok
Program 'failover trap'
Program 'qps process trap'
                                   Status ok
                                  Status ok
Program 'admin login trap'
Program 'vm trap'
                                  Status ok
Program 'qps message trap'
                                  Status ok
Program 'ldap_message_trap'
                                  Status ok
```

#### perfelient02:

```
[root@pcrfclient02 ~] # monsum
The Monit daemon 5.17.1 uptime: 5h 47m
Process 'whisper'
                                    Running
Process 'snmpd'
                                    Running
Program 'kpi_trap'
                                   Status ok
Program 'db trap'
                                  Status ok
Program 'failover_trap'
                                  Status ok
                                  Status ok
Program 'qps_process_trap'
Program 'admin login trap'
                                   Status ok
Program 'vm trap'
                                    Status ok
Program 'qps message trap'
                                    Status ok
Program 'ldap message trap'
                                    Status ok
```

- The monitoring scripts are responsible for detecting conditions that can lead to raising or clearing a trap.
- Once a condition that can lead to an alarm is detected by both the perfelients, both perfelient01 & perfelient02 individually raise an event towards HA-Proxy.
- The HA-Proxy forwards both the events to the Fault Management System(FMS).
- The FMS raises a trap for the first event it receives and discards the second event.
- When perfelient01 raises an alert, it is because the event sent by perfelient01 reaches the FMS first. Event sent by perfelient02 is ignored by FMS.

• When perfelient02 clears an alarm, it is because the corresponding event sent by the perfelient02 reaches the FMS first. Event sent by perfelient01 is ignored by FMS.

#### How to match alarm and clear for the same event, from different sources?

**A:** Every Alarms/Clear generated from CPS system has the following varbinds:

- **broadhopComponentName:** The broadhopComponentName object is used to provide the name of the individual system device being trapped.
- **broadhopComponentTime:** The broadhopComponentTime object is used to provide the date and time associated with the occurrence of the problem being trapped.
- **broadhopComponentNotificationName:** The broadhopComponentNotificationName object is used to provide the name of the notification.
- broadhopNotificationFacility: This object determines the facility or layer which notifications are sourced.
- broadhopNotificationSeverity: This object determines the severity or level of sourced notifications.
- broadhopComponentAdditionalInfo: This object is used to provide any additional information about the problem being trapped.

To match the alarm and clear from different host, user can use the following field information:

- broadhopComponentNotificationName
- · broadhopNotificationSeverity
- broadhopComponentAdditionalInfo

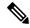

Note

Ignore the text before the first colon (:) from the additional info field.

Host Independent Alarms: Alarm and clear can come from different host.

- All DB Member of replica set Up
- All DB Member of replica set Down
- Primary DB Member Found
- No Primary DB Member Found
- VirtualInterface Up (External VIPs)
- VirtualInterface Down
- VirtualInterfaceDown (Internal VIPs)
- VirtualInterfaceUp
- License Usage Threshold Exceeded
- · LicensedSessionCreation
- InvalidLicense

- PolicyConfiguration
- PoliciesNotConfigured
- DiameterAllPeersDown
- ZeroMQConnectionError
- DeveloperMode

#### How to match if alarm and clears coming from same source?

A: To match the alarm and clear from same host, user can use the following field information:

- broadhopComponentNotificationName
- · broadhopNotificationSeverity
- broadhopComponentAdditionalInfo
- broadhopComponentName

Host Dependent Alarms: Alarm and clear come from the same host.

- DB Member Up
- DB Member Down
- Arbiter Up
- Arbiter Down
- Config Server Up
- Config Server Down
- DB Resync is not needed
- · DB Resync is needed
- QNS Process Up
- QNS Process Down
- VM Up
- VM Down
- Site Up
- Site Down
- LDAPAllPeersDown
- LDAPPeerDown
- Percentage of LDAP retry threshold Exceeded
- Percentage of LDAP retry threshold Normal
- LDAP Requests as percentage of CCR-I Dropped

- LDAP Requests as percentage of CCR-I Normal
- LDAP Requests Dropped
- LDAP Requests Normal
- LDAP Query Result Dropped
- LDAP Query Result Normal
- Gx Message processing Dropped
- Gx Message processing Normal
- Gx Average Message processing Dropped
- Gx Average Message processing Normal
- · All SMSC server connections are down
- Atleast one SMSC server connection is up
- · SMSC server connection down
- SMSC server connection up
- · All Email servers not reachable
- At least one Email server is reachable
- · Email server is not reachable
- Email server is reachable
- MemcachedConnectError
- · ApplicationStartError
- DiameterPeerDown
- · DiameterStackNotStarted

### Information Alarm (Alarms without clear indication)

There are no clear trap for the following alarms:

- HA Failover
- GR Failover
- · Admin User Logged in